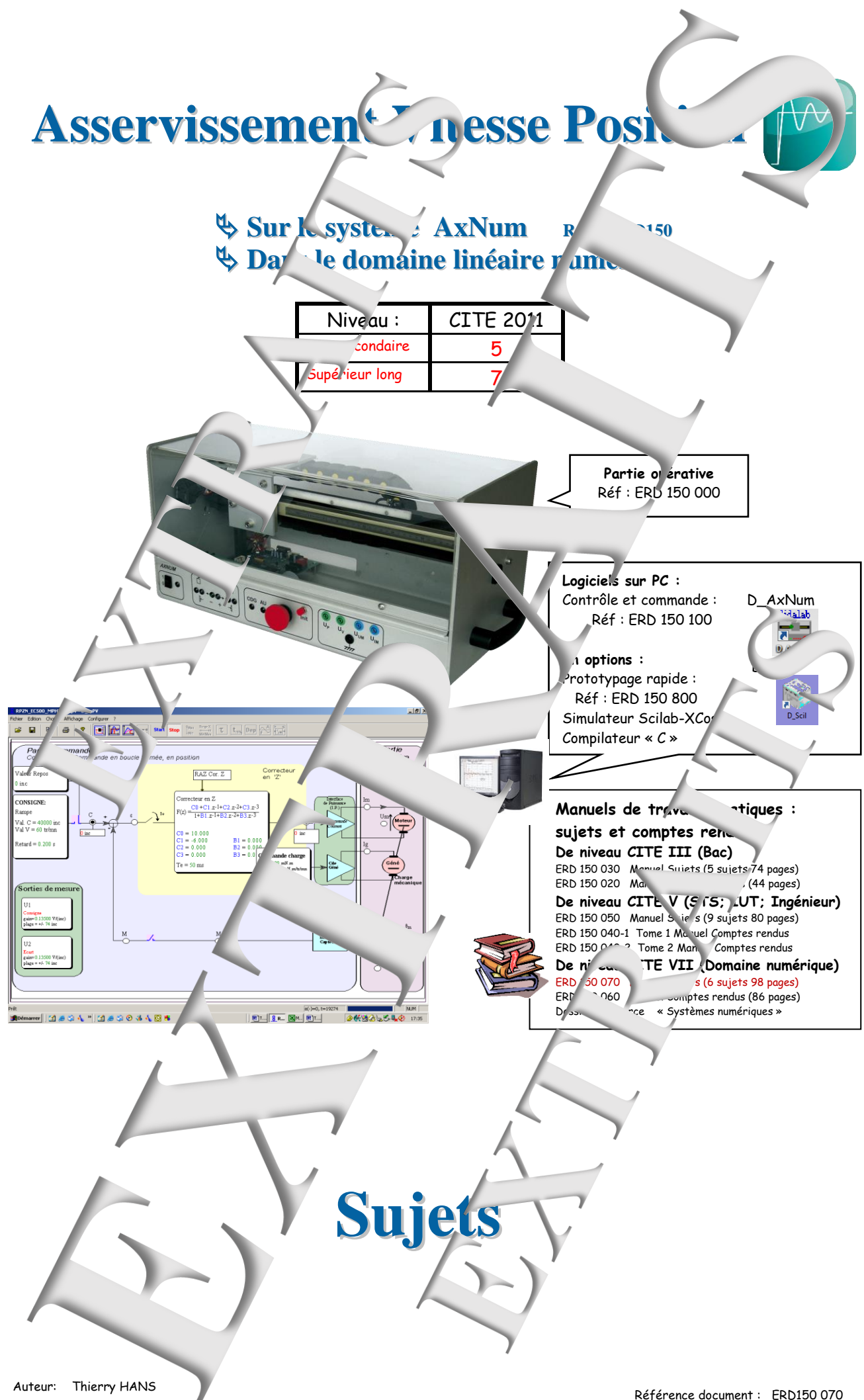

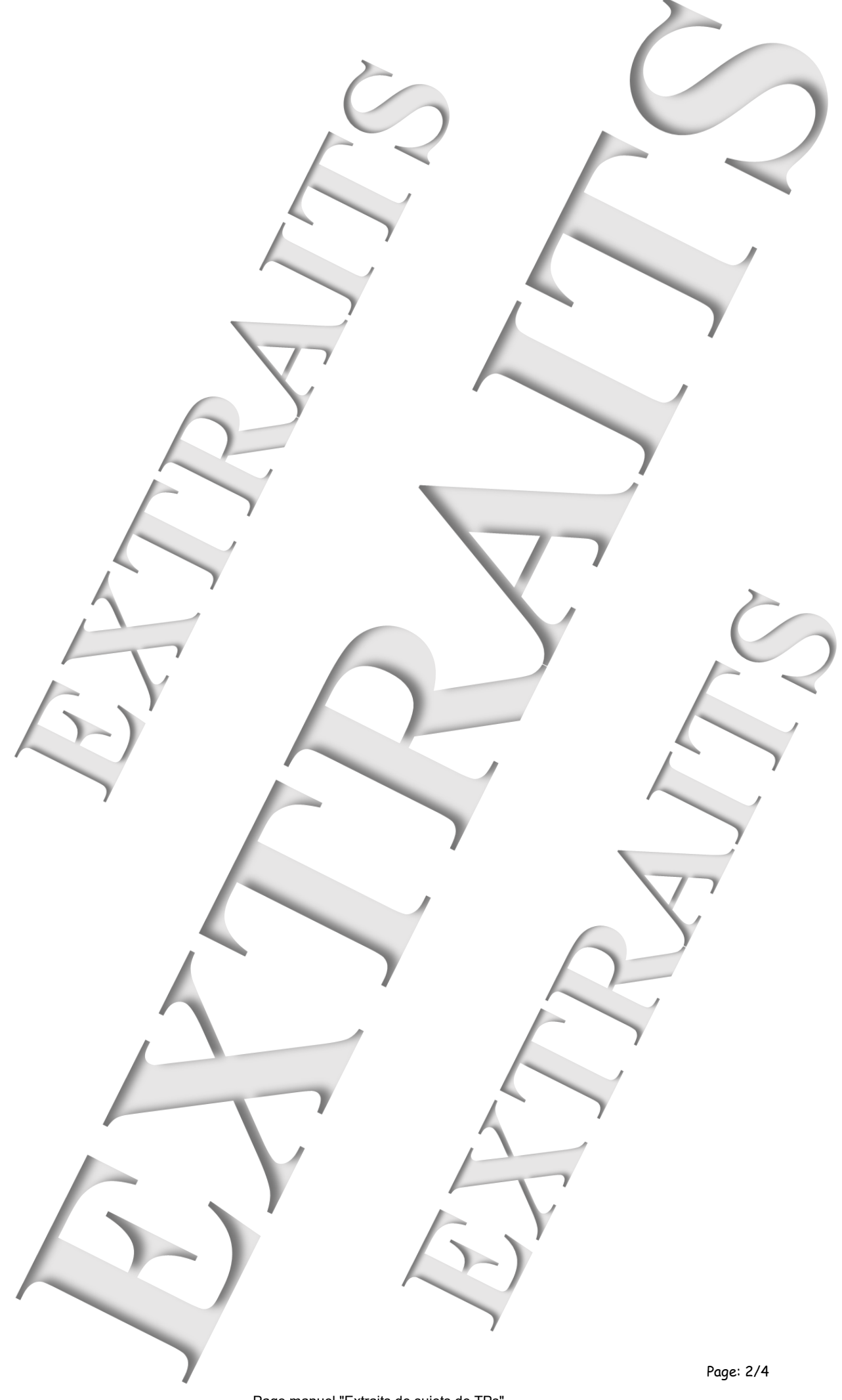

SOMMAIRE:

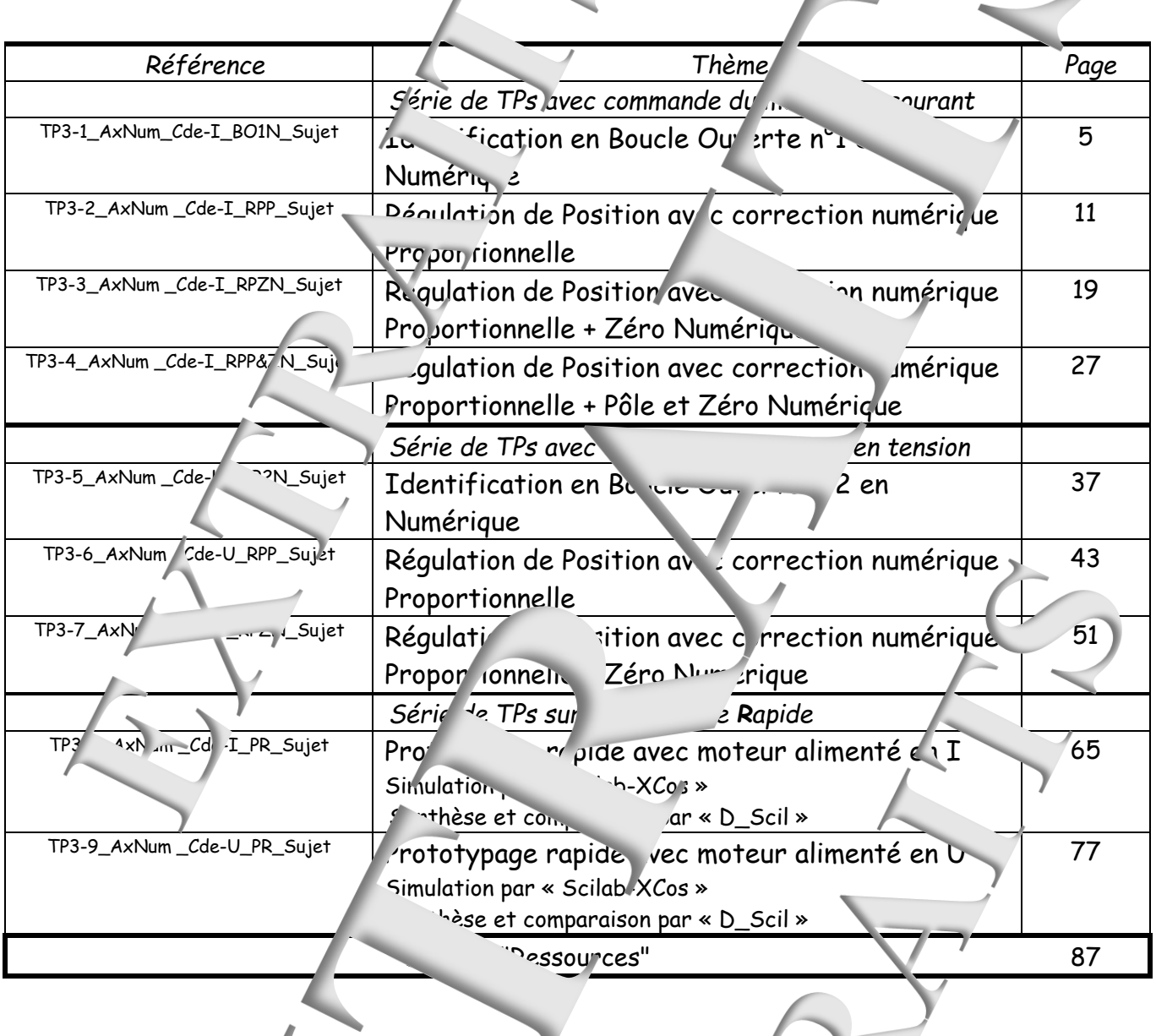

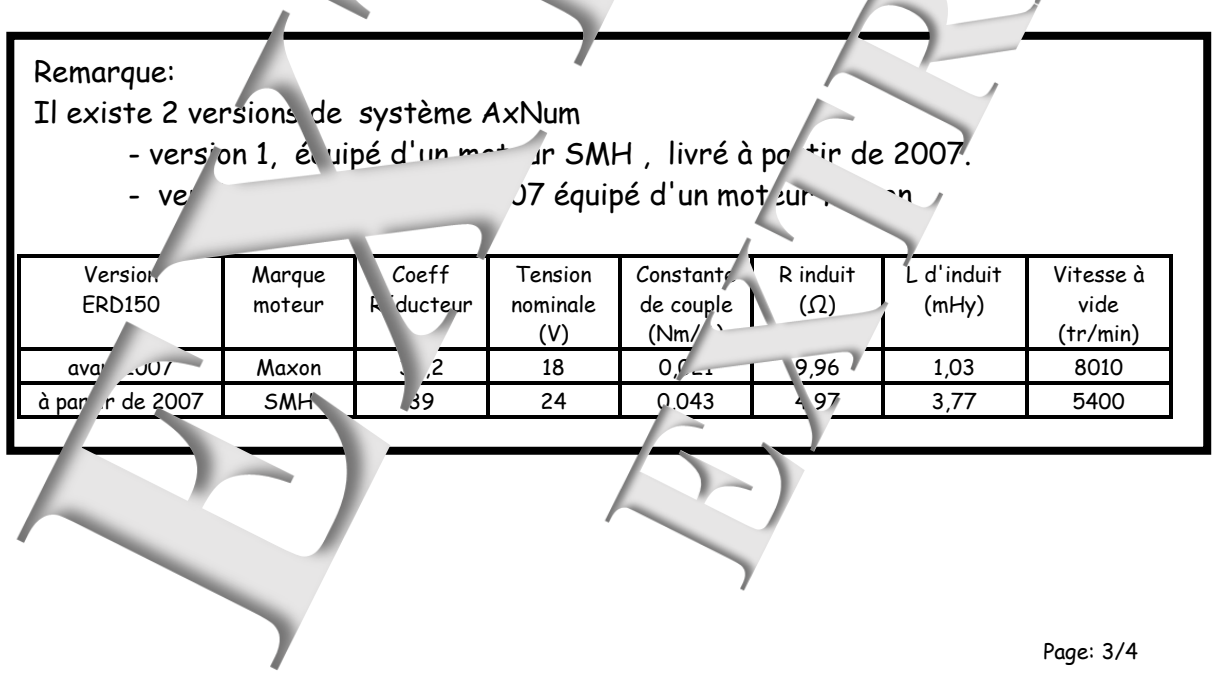

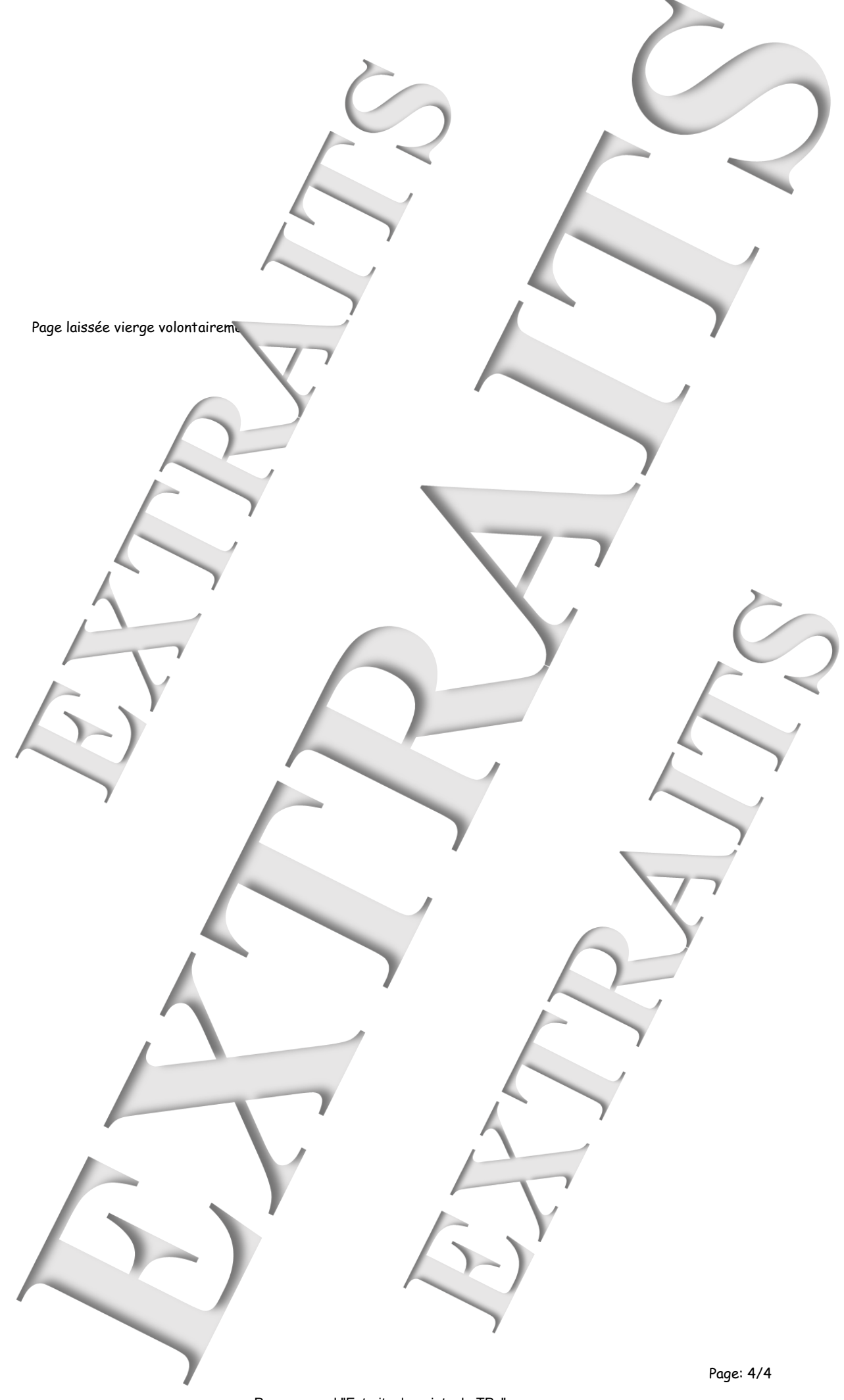

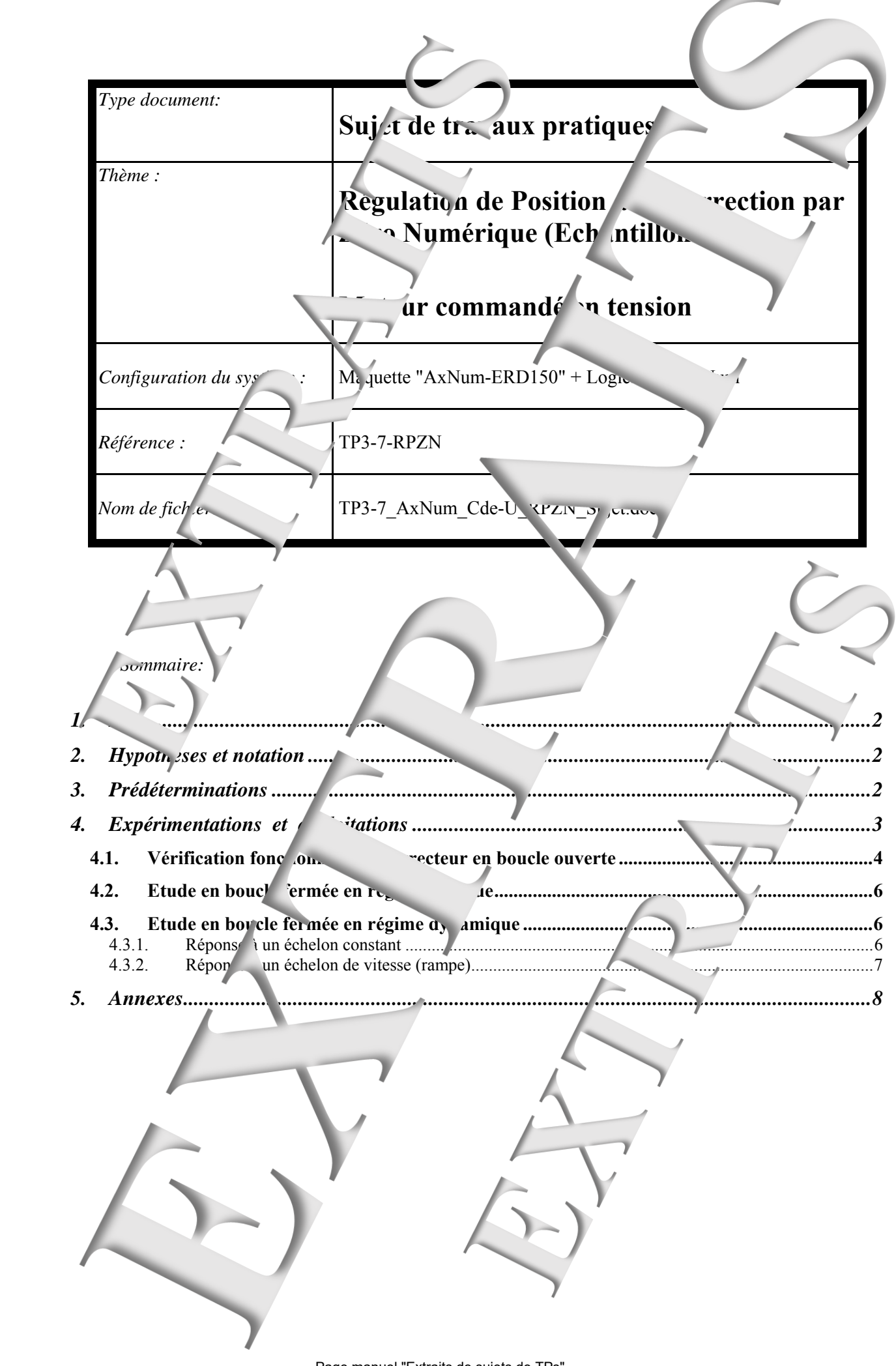

 $\sum_{i=1}^{n}$ 

## **1. BUT**

Il s'agit de mettre en oeuvre le système  $Ax^{\prime}$  m (Réf: ERD150), avec l'interf $\ell$  e de puissance de type "commande en tension", en mode "Foucle", en position, avec une correction de type "zéro numérique" dans le domaine échantillonné.

Ce TP permet également de vérifier e<sup>xpéri</sup>mentalement un certain nombre de notions concernant les asservissements linéaires échantillon.

- calcul de la fonction de transfert en boucle tempée,
- influence d'un "zéro numérique" sur le comportement d'un asservisse nent en position,
- influence des coefficients réglabl

# **2. HYPOTHESES ET NOTATION**

D'après les résultats du  $\frac{1}{2}$ <sup>TP</sup><sup>3</sup>-5\_AxNum\_Cde-U\_BO2N"et des hypothèses formulées, on peut mettre le schéma bloc du système sous la forme ci dessous.

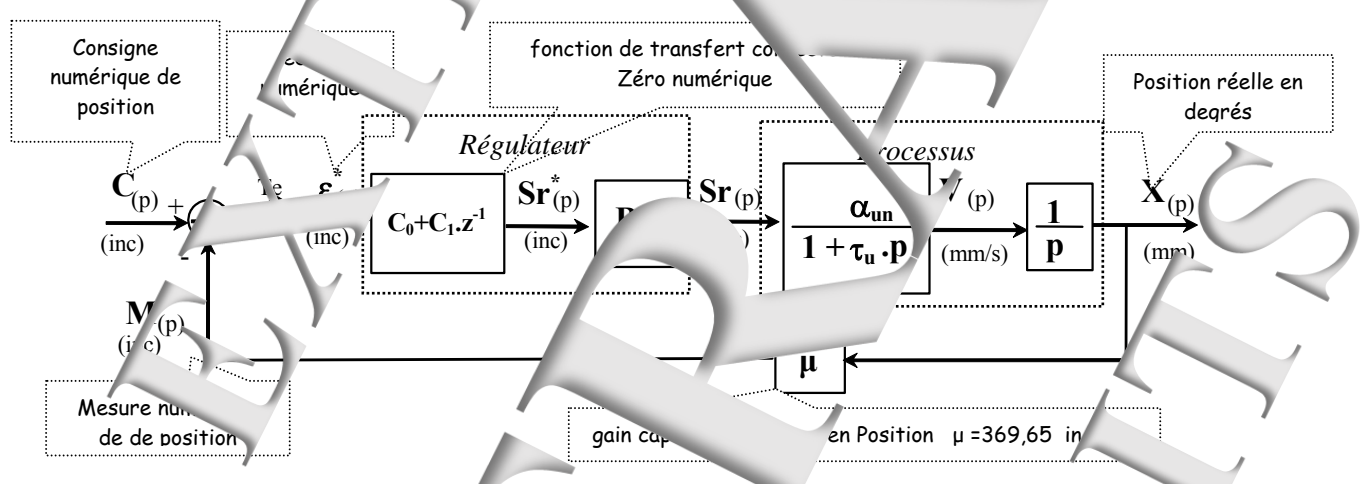

# **3. PREDETERMINA (IONS**

**P1.** Exprimer la relation de récursion de récursion de récursion de récursion de récursion de la **P sortie régulateur S<sub>r</sub> aux échantillons de l'éclipture de l'écord de l'écart de l'écart de l'écart de l'écart le produit de l'écord de l'écord de l'écord de l'écord de l'écord de l'écord de l'écord de l'écord de l'écord** Partant d'un état où Sr= 0, terminer, pour C<sub>1</sub>= -1,5 les différent shantillons de Sr **suite à une excitation en rampe de valeur**  $V = 2v$ *inc/s* **au niveau de**  $\epsilon$  **(Systeme configuré** avec interrupteur dans chaîne de retour ouverte). Faire une analogie ave correcteur type PD (Proportionnel + Dérivée) <sup>de</sup> le domaine 'continu' dont la fonction  $\ddot{\mathbf{e}}$  transfert aurait été mise sous la forme  $\ddot{\mathbf{A}}$ +Td.p<sub>)</sub>. Dans les prédéterminations t en expériment tions on choisira Te = 0,05 S **P2.** Mise sous D'après les résulests obtenus dans les prédéterminations du TP  **"TP3-5\_AxNum\_Cde-U\_BON", proposer un schéma bloc du système en boucle fermé, dans le domaine échantillonné (en "z"). P3.** Régl<sub>ac</sub> 1: Valeur du zéro imposé  $\rightarrow$  on choisit  $C_0 - C_0C$  et  $C_1 = -0.5$ . C<sub>0C</sub> a- Exprimer la fonction de transfert en boucle ouverte. **b- Exprimer les fonctions de transfert en boucle fermée c- Prédétermination de la réponse à un échelon constant.** Déter ion de récurrence qui lie les écha<sub>ntes</sub> de m'sure aux échantillons de **consigne.** 

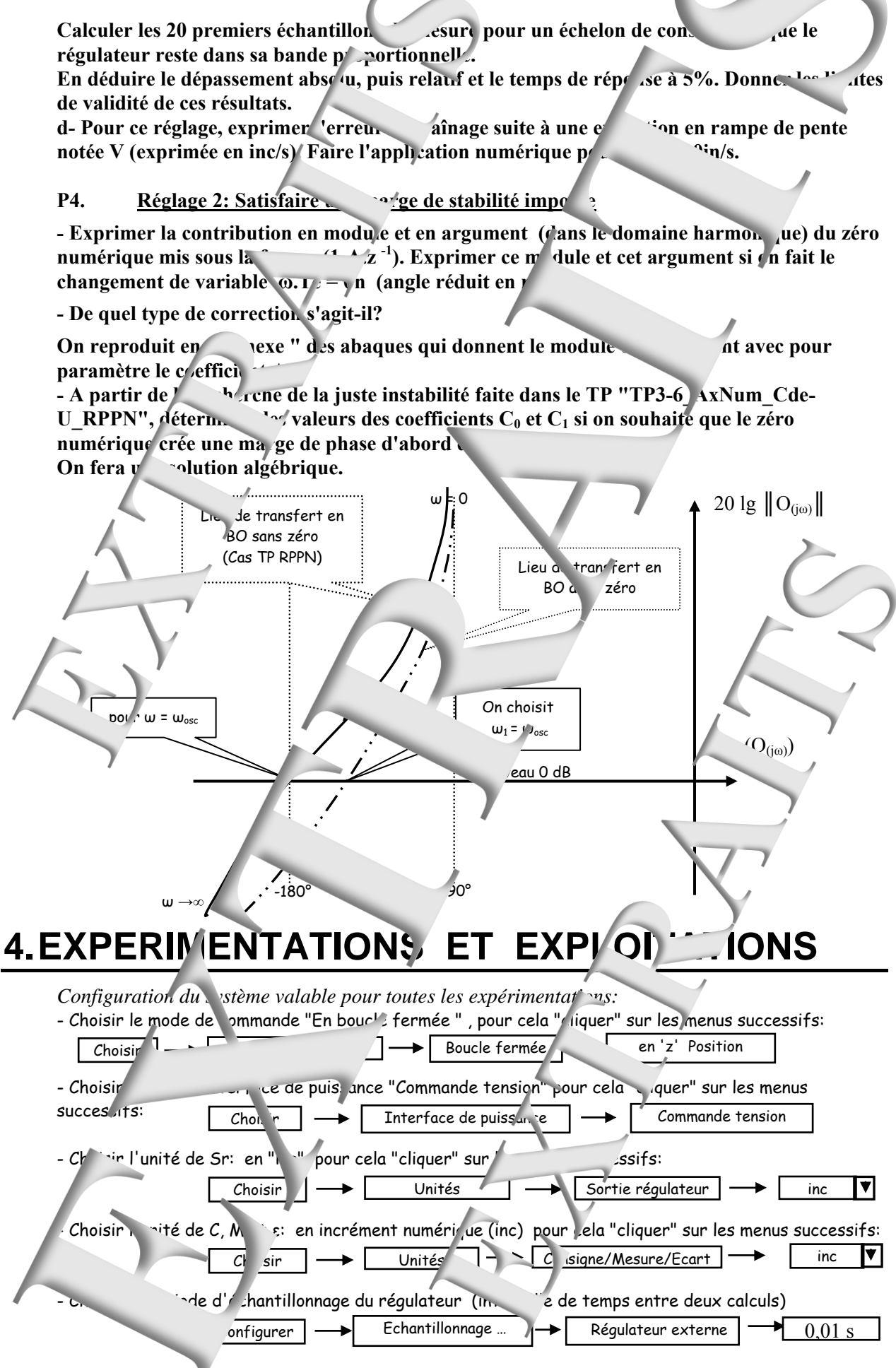

*Page: 3 / 8* 

Configurer la compensation du frottement s $\&c$  intrinsèque:

*Configurer → Partie opérative → Aff*  $\text{C}_{\text{Némarrage}} = 0.9* \text{Sr}_0$  *en Volt (valeur déterminée en TP3-5\_Cde-U\_BO2)* 

### **4.1. Vérification fonctionnement correcteur en poucle ouverthelists**

**E1.** Vérifier le comportement en régime de transitoire (Réponse à un échelon constant)

*Compléter la configuration* 

- Configurer le correcteur pour vérifier les prédéterminations P1.:
	- $\rightarrow$  donner les bonnellieurs aux deux coefficients non nuls (C<sub>0</sub> = 2 et
- Choisir une "valeur de repos" nu ver " "quant' sur le bloc correspondant.
- Sélectionner les points de la region ement Sr et C (par "clic" dessus).

- Choisir une commande  $\perp$  type  $\ldots$  e" en "cliquant" sur le  $\perp$  "Consigne:" puis sur le bouton  $\triangle^{\perp}$  puis affecter une "Valeur  $\ell$ " égale à 40000 inc puis une "Valeur V" et enfinité d'ans de la poinc/s) et enfin un "Retard" égal à 0

*Ecran synoptique à obtenir* 

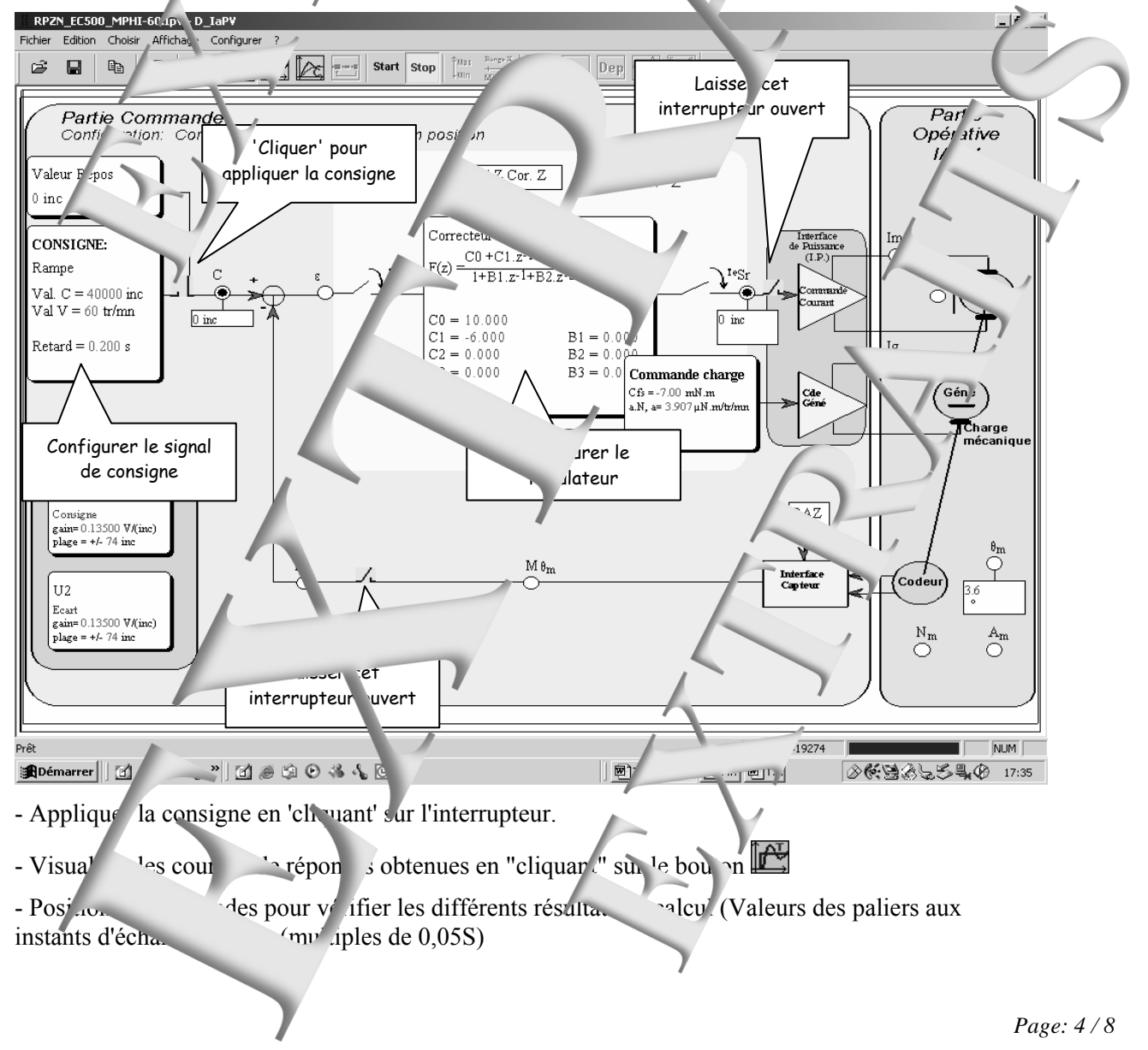

- Mettre votre nom et groupe de  $TP$  dans la zone commentaire.
- Faire une copie d'écran pour placer l'image de s' votre compte rendu.

Comparer les valeurs relevées. <sup>"</sup>édéterminations.

#### **E2.** Vérifier le component en régime harmonique (création

### *Changer la configuration*

- Configurer le correcteur:
- $\rightarrow$  donner les bonnes valeurs aux deux coefficients  $\mathcal{C}_0$  et  $\mathcal{C}_1$  (Déterminés pour c éer Mφ=45°) - Choisir une commande ausoïdal" en "cliquant" sur le bloc "Consigne:" puis sur le

bouton  $\mathbb{F}^{\perp A}$  puis affecter une "Valeur C" égale à 500 inc puis une maitude" égale à 200 inc puis une période égale à  $T_{osc}$  (p<sup>r</sup> iode des oscillations obtenue lors de la recherche de la juste instabilité dans  $T_{C2}$  PN) et enfin un "Retard" égal à 0S.

- Appliquer la consigne en 'cliquant' sur l'interrupteur.

- Visualiser es courbes réponses obtenues en

- Position des sondes pour vérifier les différents résultation des valeurs max des deux signaux Sr et C
- Mett'e votre nom et groupe de TP dans la zone commentaire.
- Faire une copie d'écran pour placer l'image dans votre compte rendu.

**Déterminer le papport des amplitudes des l'observes des déparer les résultats aux valeurs de la parer les résultats aux valeurs aux valeurs aux valeurs aux valeurs aux valeurs aux valeurs aux valeurs aux valeurs à la pare** lues sur les abaques.

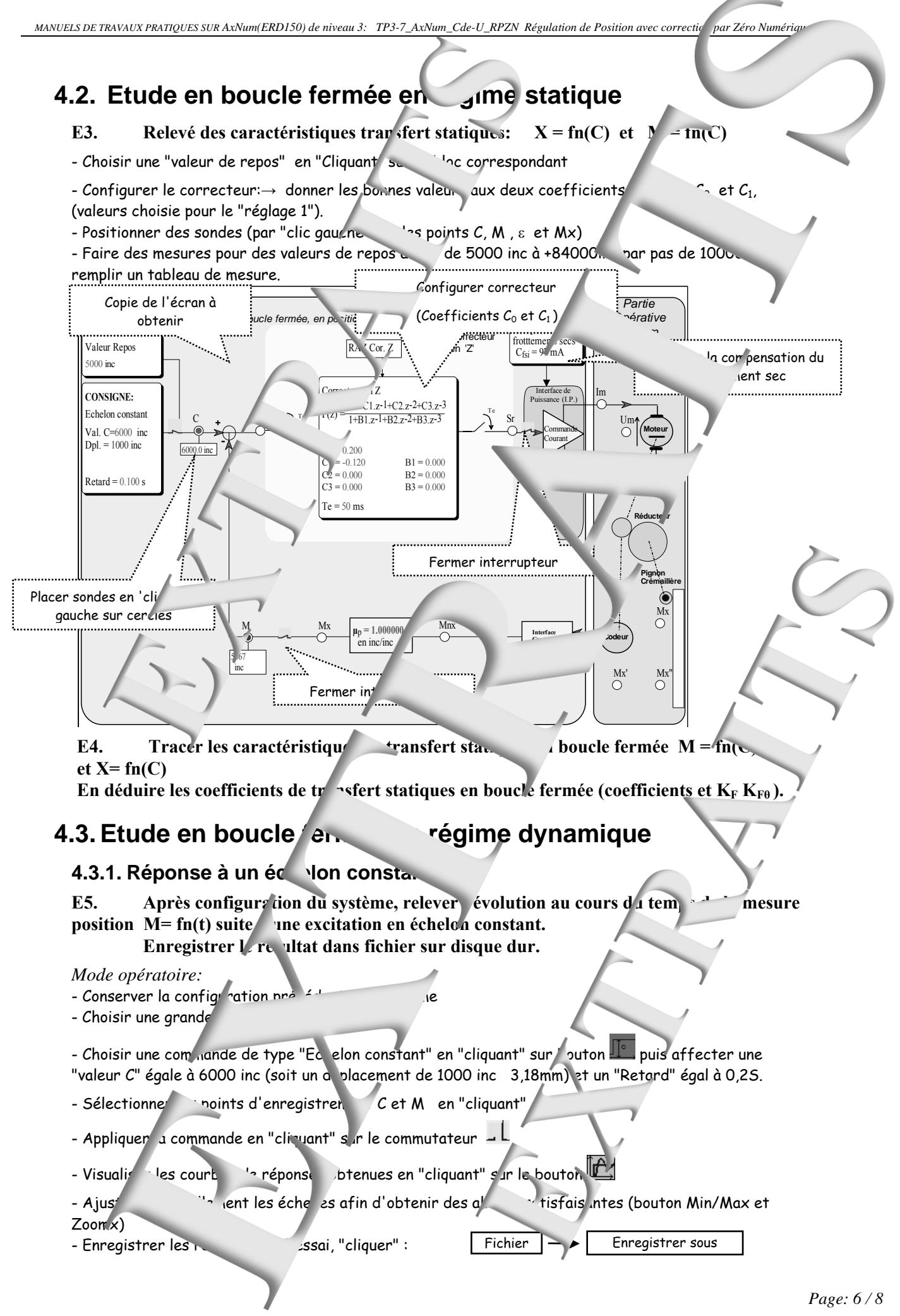

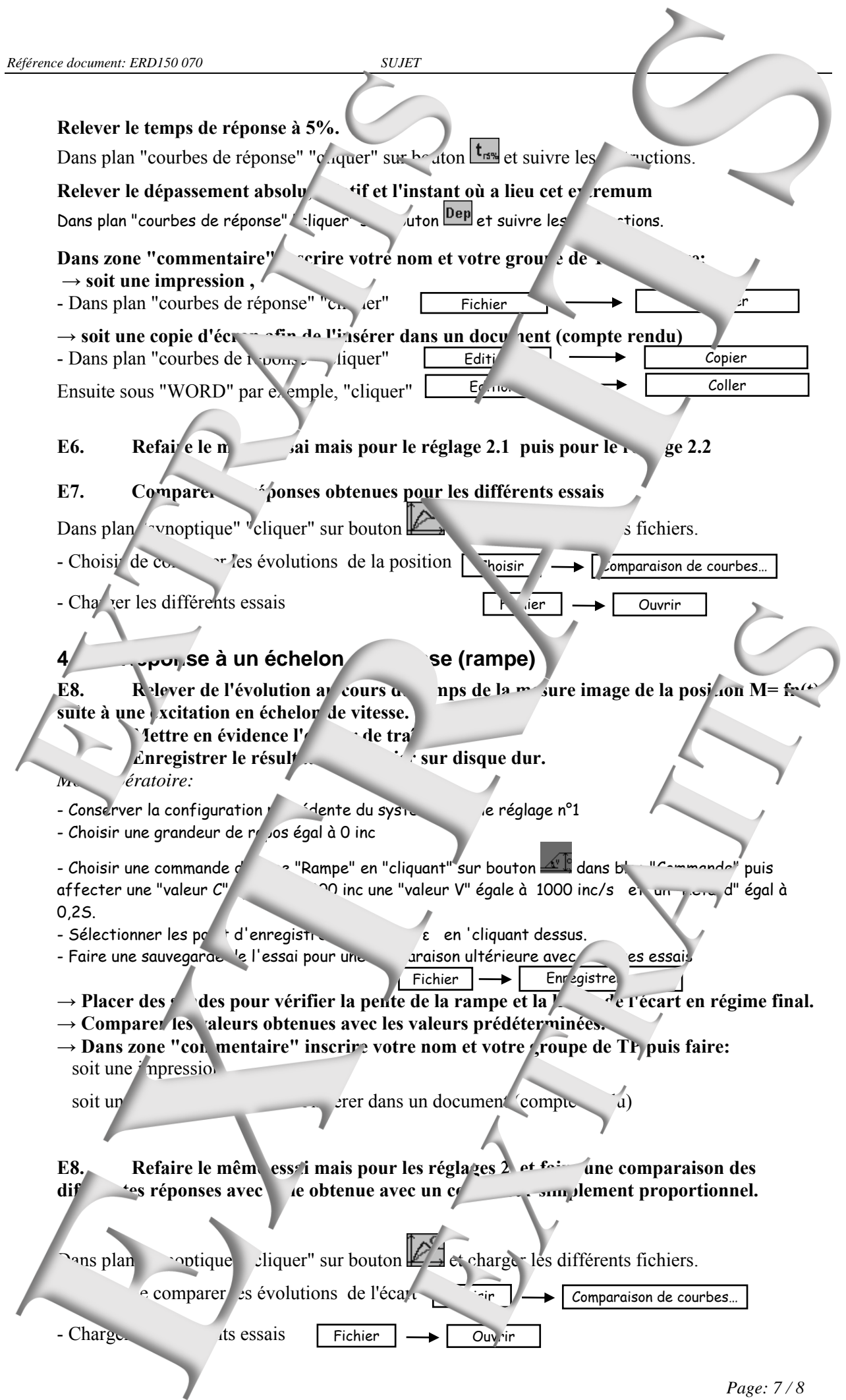

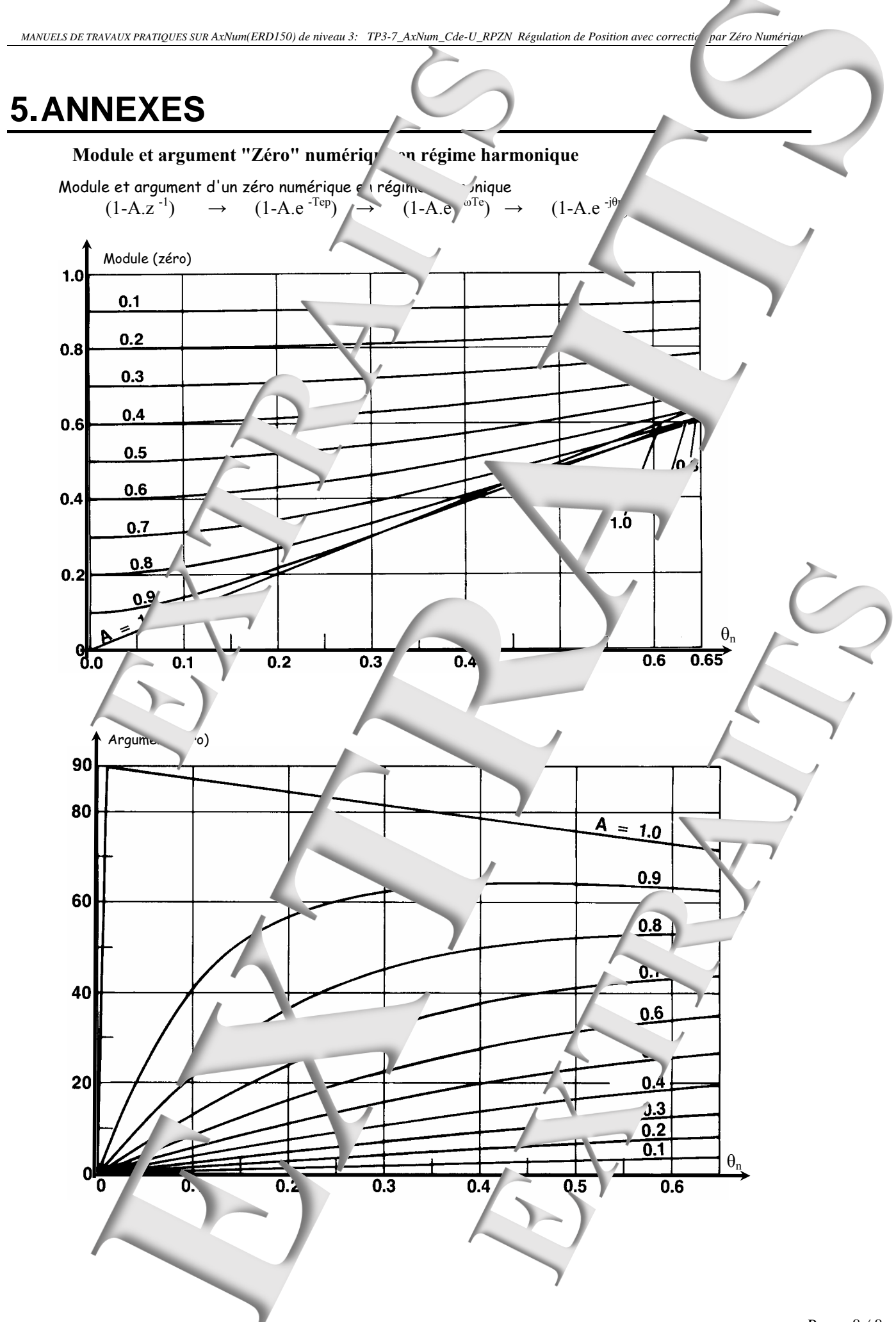

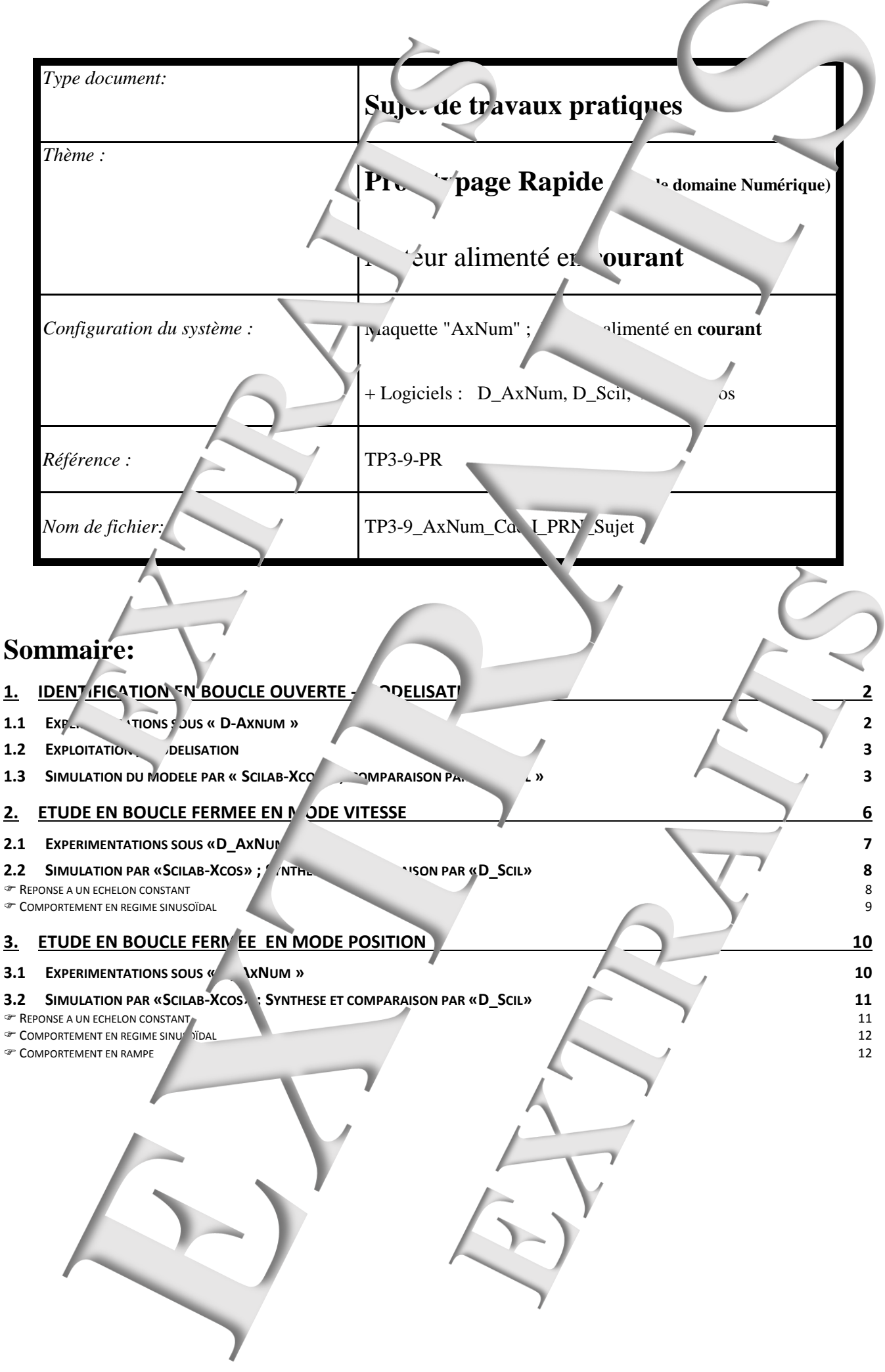

#### **0bjectifs :**

Le but du TP est de faire la synthèse du système « AxNum » (Ref : ERD 50) avec l'aide de l'outil de simulation «scilab-Xcos». Les résultats de simulation seront confrontés au comportement du processus réel qui sera expérimenté grâce au logiciel de contrôle commande d'applications «D\_CCA» développé par «Didalab» et appelé dans le cas «D\_AxNum».<br>C'est le logiciel «D\_Scil», développé par «Didalab». [lessentiels simulation] d'expériment de la simulation "se l'interface entre la simulation *i* l'expérimentation du processus.

<span id="page-13-1"></span><span id="page-13-0"></span>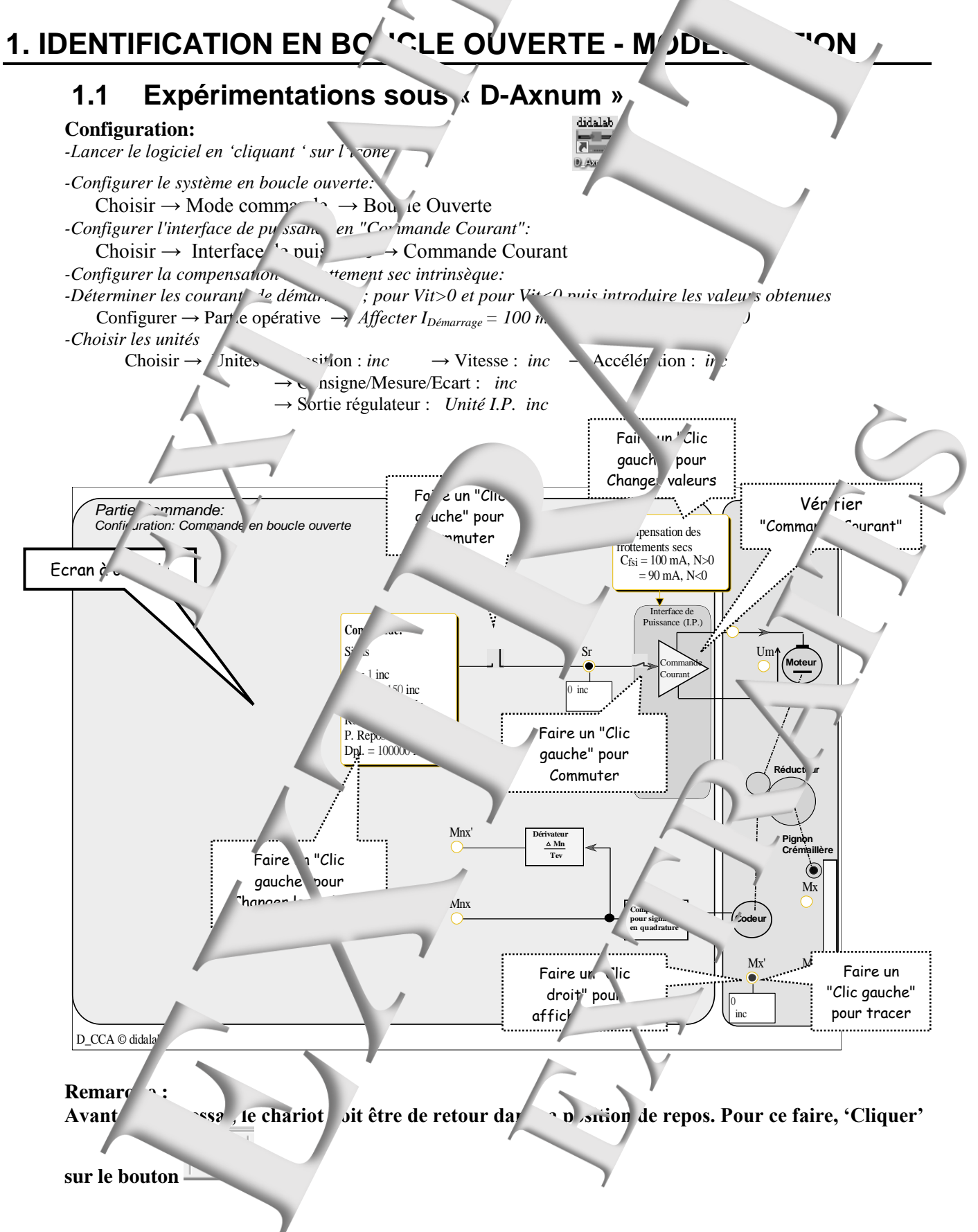

<span id="page-14-0"></span>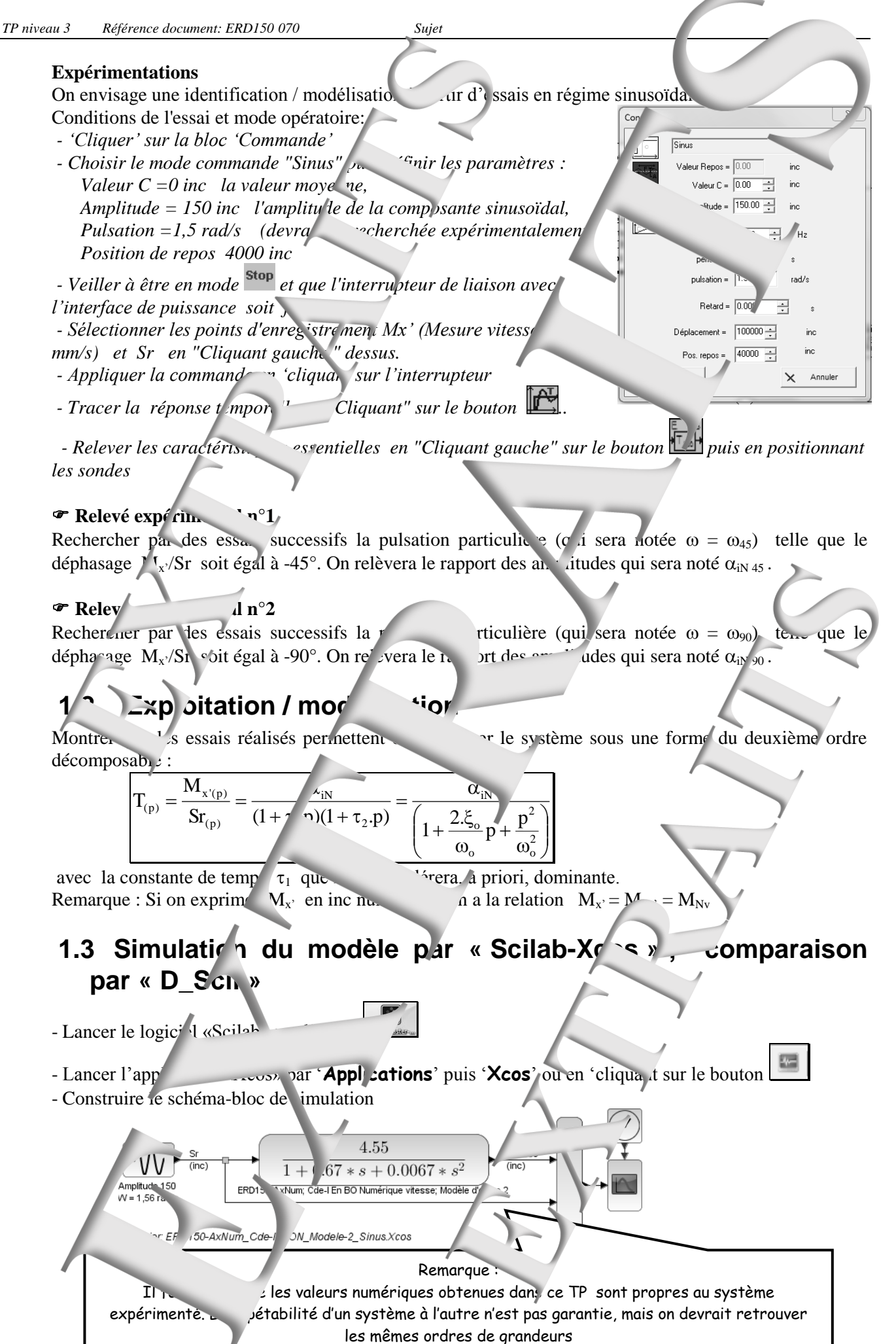

<span id="page-14-1"></span>*Page: 3 / 12*

- Lancer la simulation par '**Simulation**' puis '**I**  $\sum$ **r**  $\binom{1}{0}$  en 'cliquant sur le boute - Sans fermer la fenêtre où sont tracées les courbes de réponse, lancer l'essai du processus réel en vue de la comparaison … par '**Outils**' puis '**D\_Scil courbes**'.

Cette action donne la main au logiciel «V\_Sc<sub>1</sub>» avec transfert des courbes <sup>disquires</sup> de simulation :

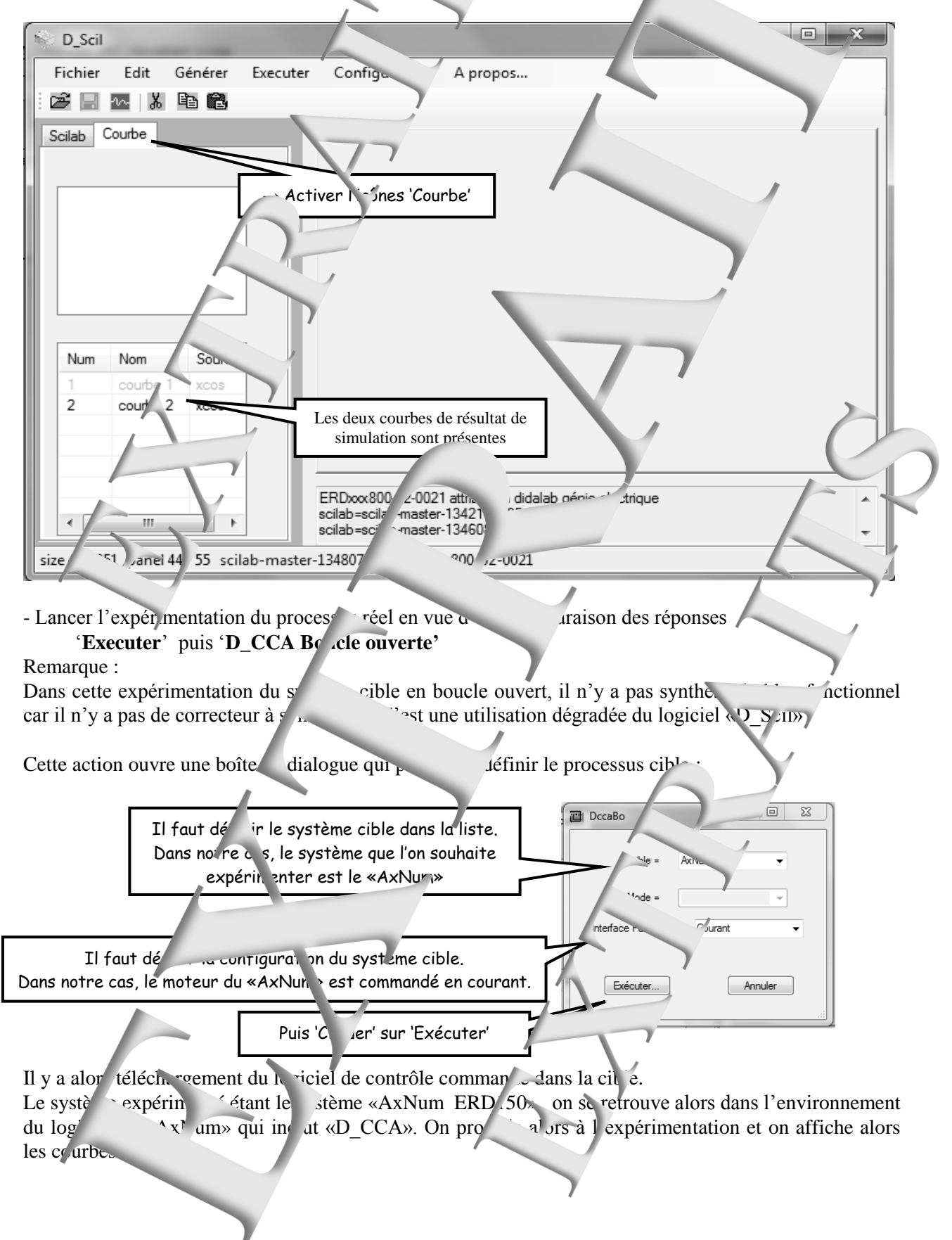

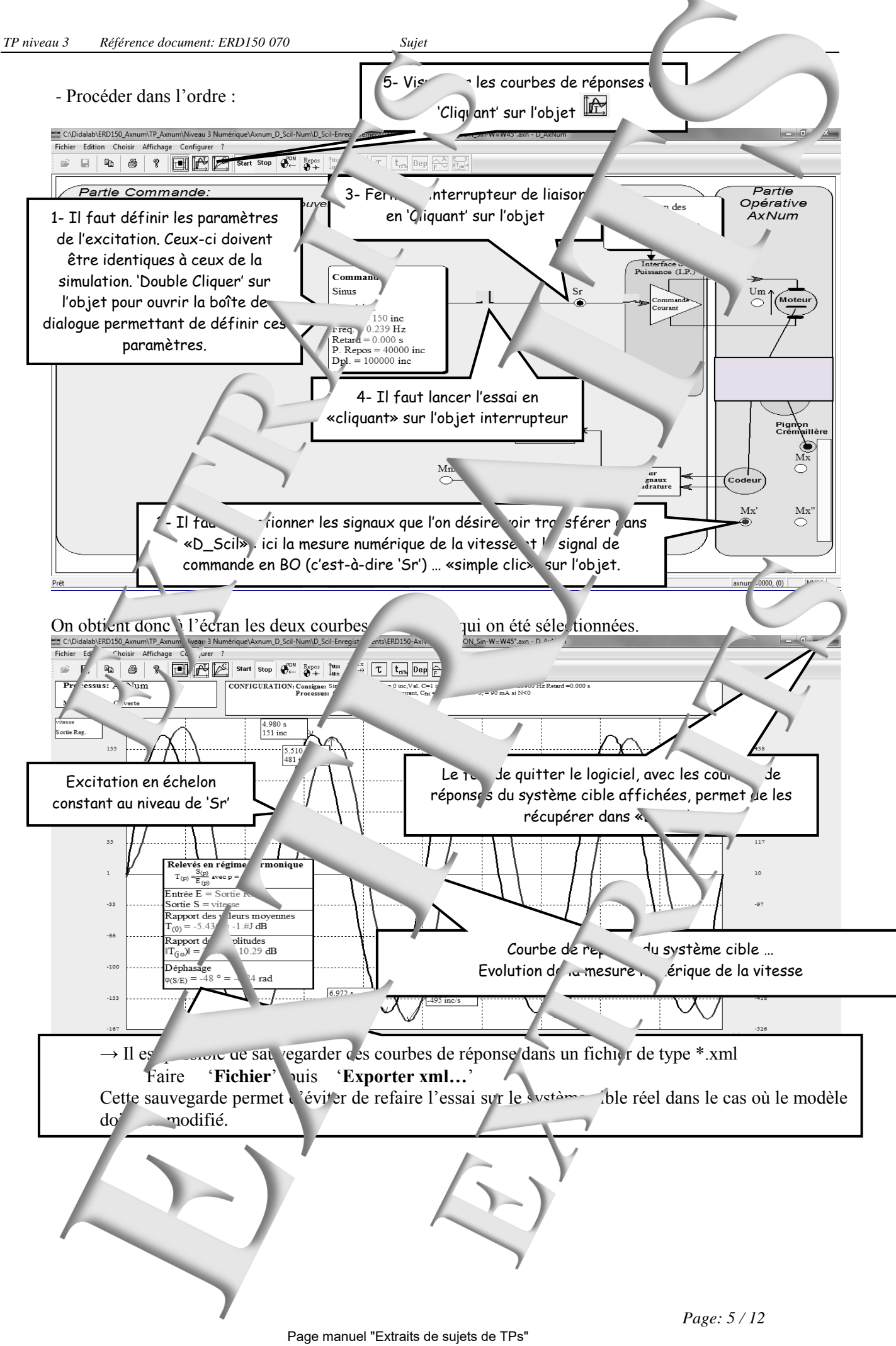

 *MANUELS DE TRAVAUX PRATIQUES SUR AxNum (ERD150): TP3-9\_Cde-I\_PRN Prototypage Rapide dans le domaine numérique* 

<span id="page-17-0"></span>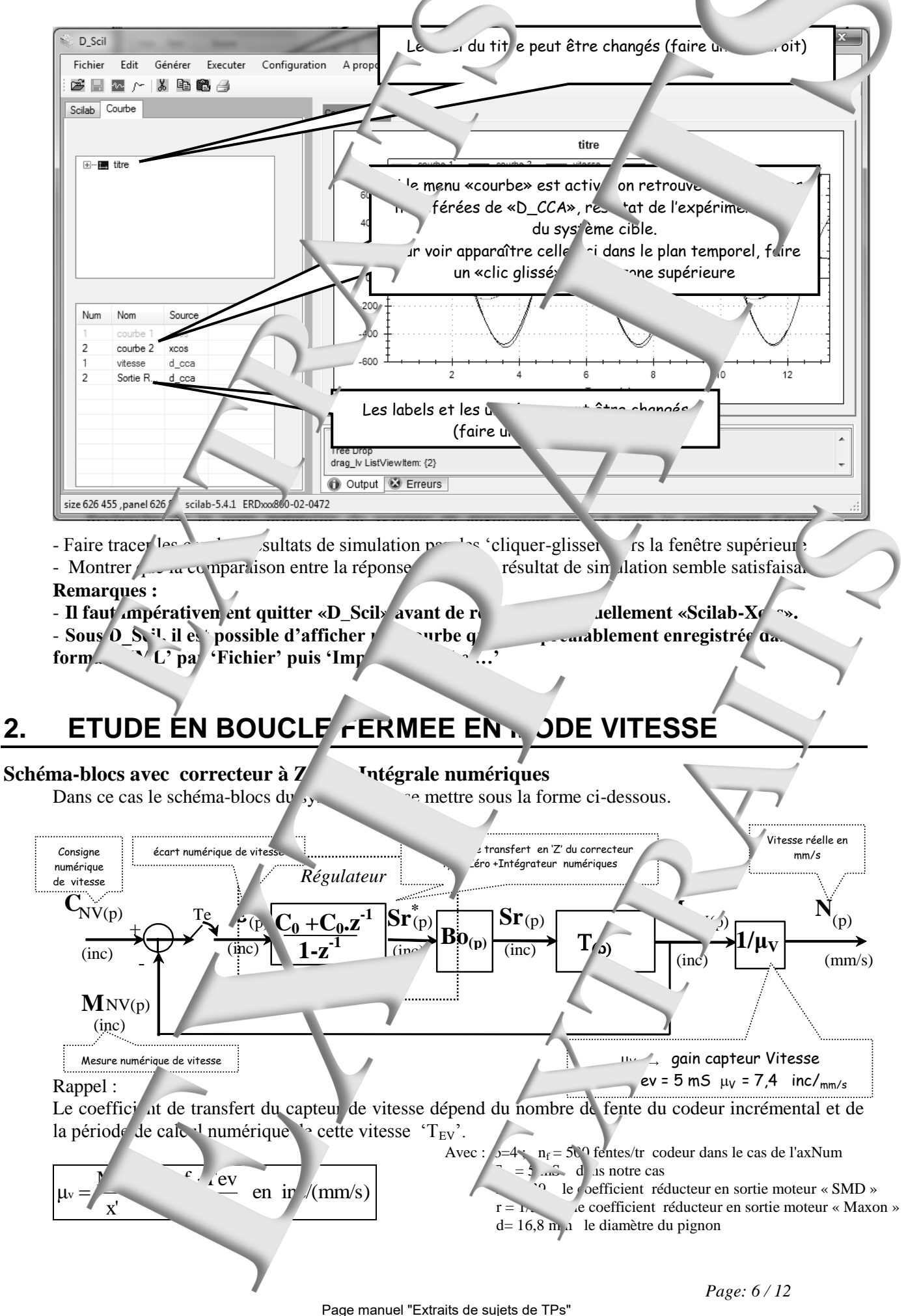

### <span id="page-18-0"></span>**2.1 Expérimentations sous «Z\_AxNum»** did Jah

- Lancer le logiciel « D\_AxNum » grâce au raccourci
- Choisir le mode de commande "En boucle fermée En 'z' Vitesse", pour cela "cliquer" sur les menus:

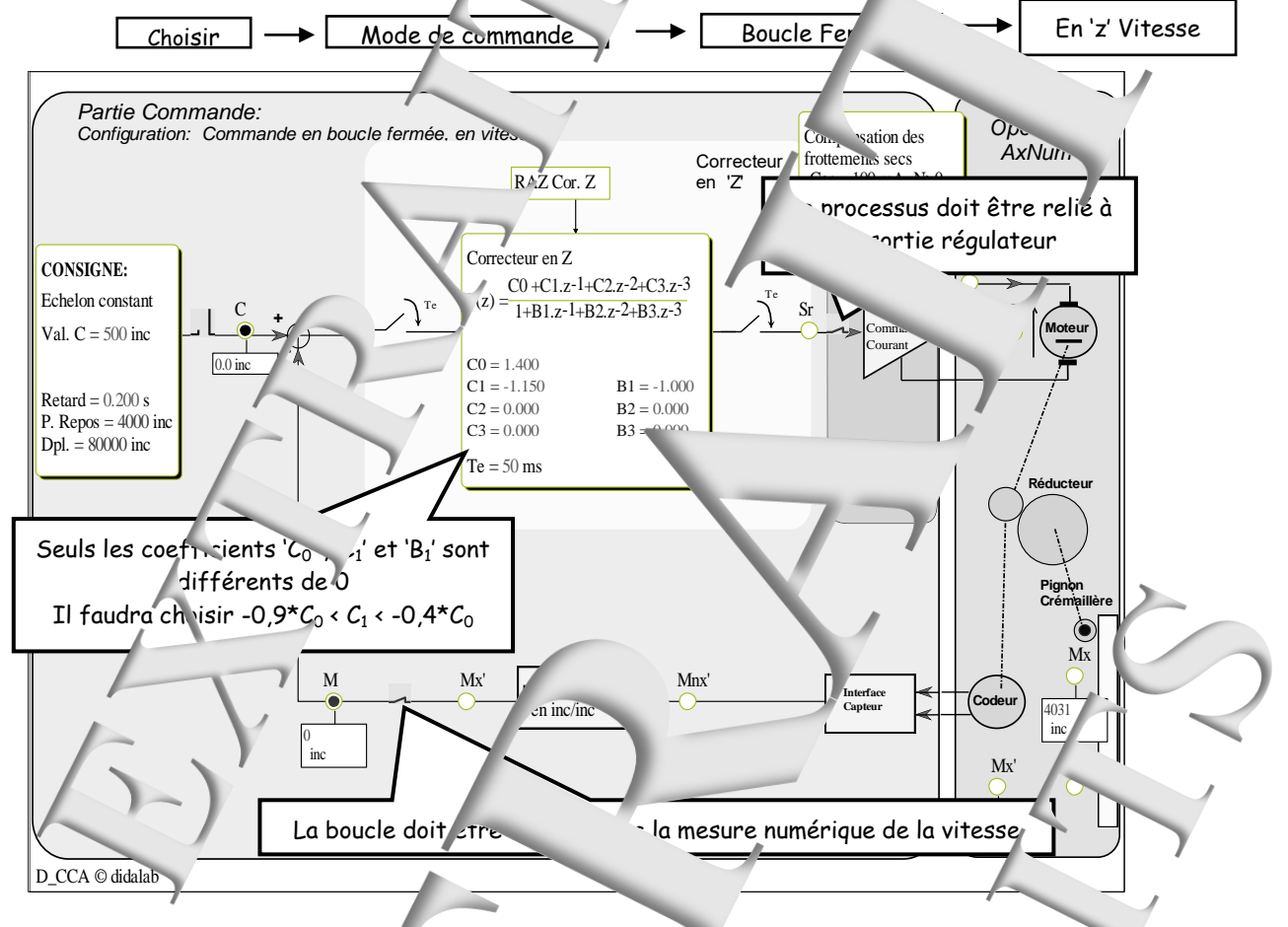

#### **Réponse à un échelon constant donnant l'allure imposée**

- Rechercher, par des essais successifs, la valeur des coefficients C<sub>0</sub> (et C<sub>1</sub>=  $\sim$ <sup>0,8</sup>C) qui conduisent à une réponse à un échelon présent van département relatif de l'ordre de 15%.

Remarque : L'amplitude m x de  $\cdot$  stant' de commande ne doit entraîner la saturation de la sortie du régulateur (Pour de l'essai se fasse domaine proportionnel).

- Vérifier les caractéristiques essentielles de la onse (Vitesse à l'infinite ; alle la réponse ; temps de réponse).

- Faire des sauvegard le la réponse par '**Fichier**' puis '**Enregistrer** sous les l'export xml ...' *Remarque* 

*L'exportation dans un fichier au format \*.xml permet un affichage de cette courbe par «D\_Scil» et donc une comparaison ultérieure d'une simulation sous «Schach-Xcos».* 

- Déduire de la réponse obtenue le coefficient d'amortissement et la pulsation propre, en supposant que le système ainsi corrigé est du deuxième ordre dominant.

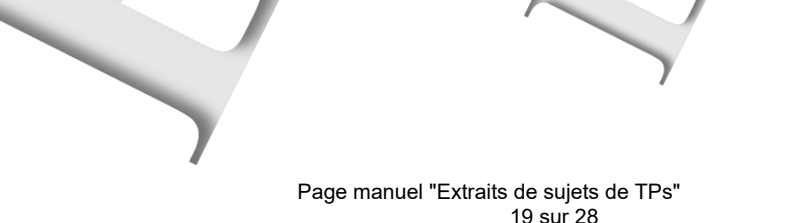

<span id="page-19-1"></span><span id="page-19-0"></span>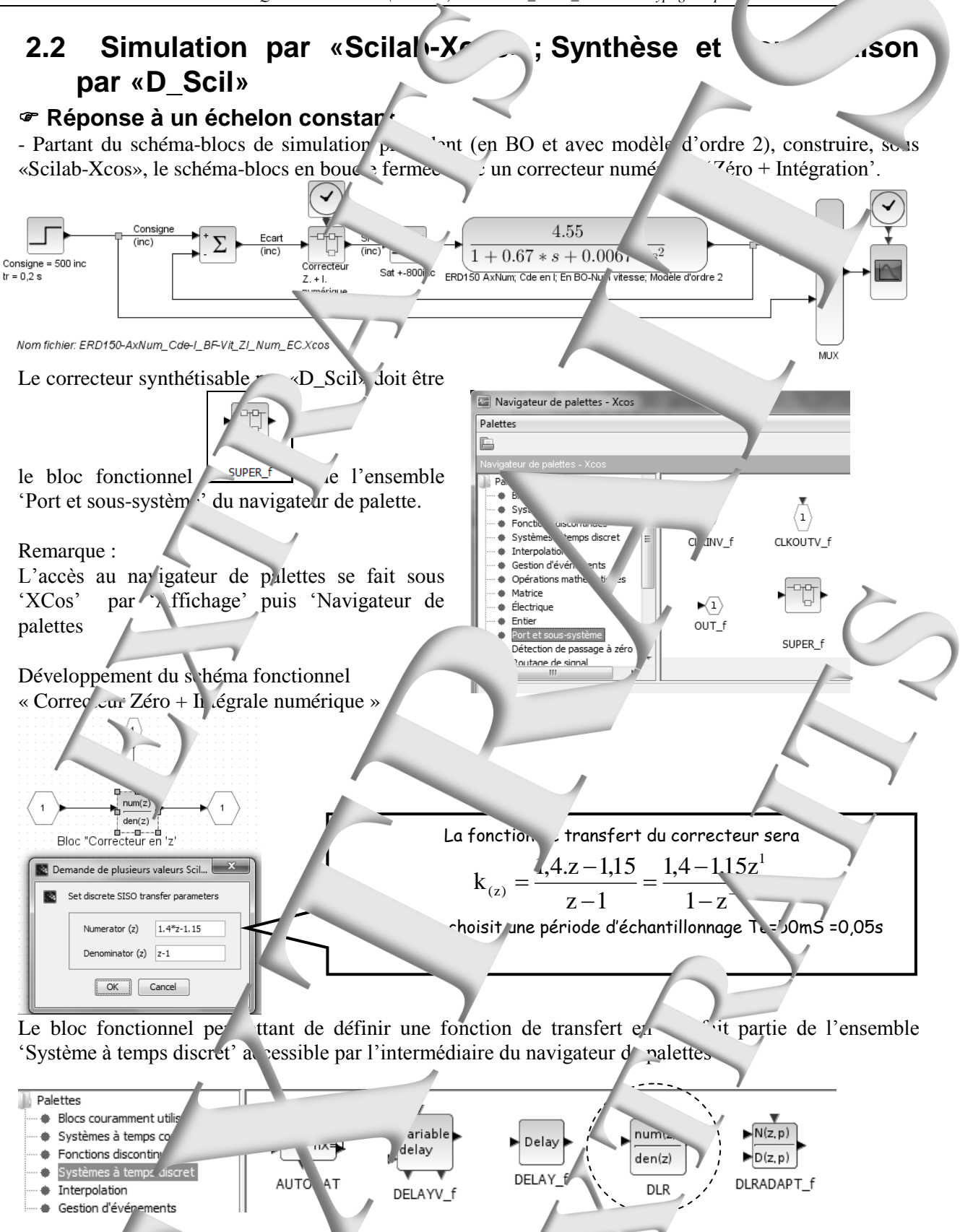

Une foncti a de transfert en 'z' comporte une entrée auxiliaire sur laquelle on applique une source 'Horloge' définissant la période d'échantillonnage. Ce géné<sup>t</sup>eur d'ho<sup>r</sup>e (bloc fonctionnel 'Clock') fait partie de l'ensemble 'Sources' accessible par le navigateur de palette

La définition de  $\ldots$  chantillonnage se fait un 'double cuc'sur le bloc ou par un 'clic droit' puis 'Paramètres doc'.

<span id="page-20-0"></span>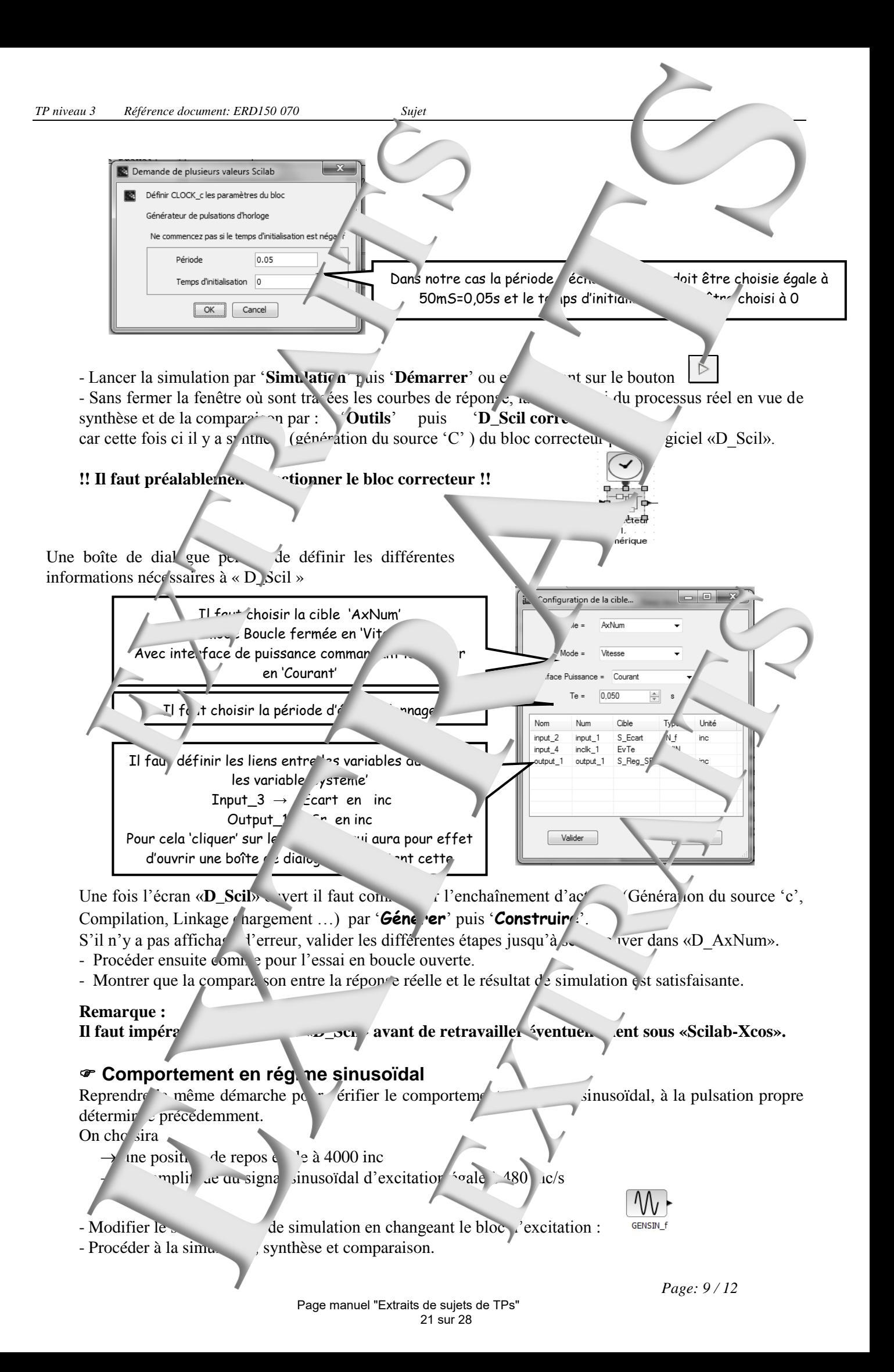

<span id="page-21-1"></span><span id="page-21-0"></span>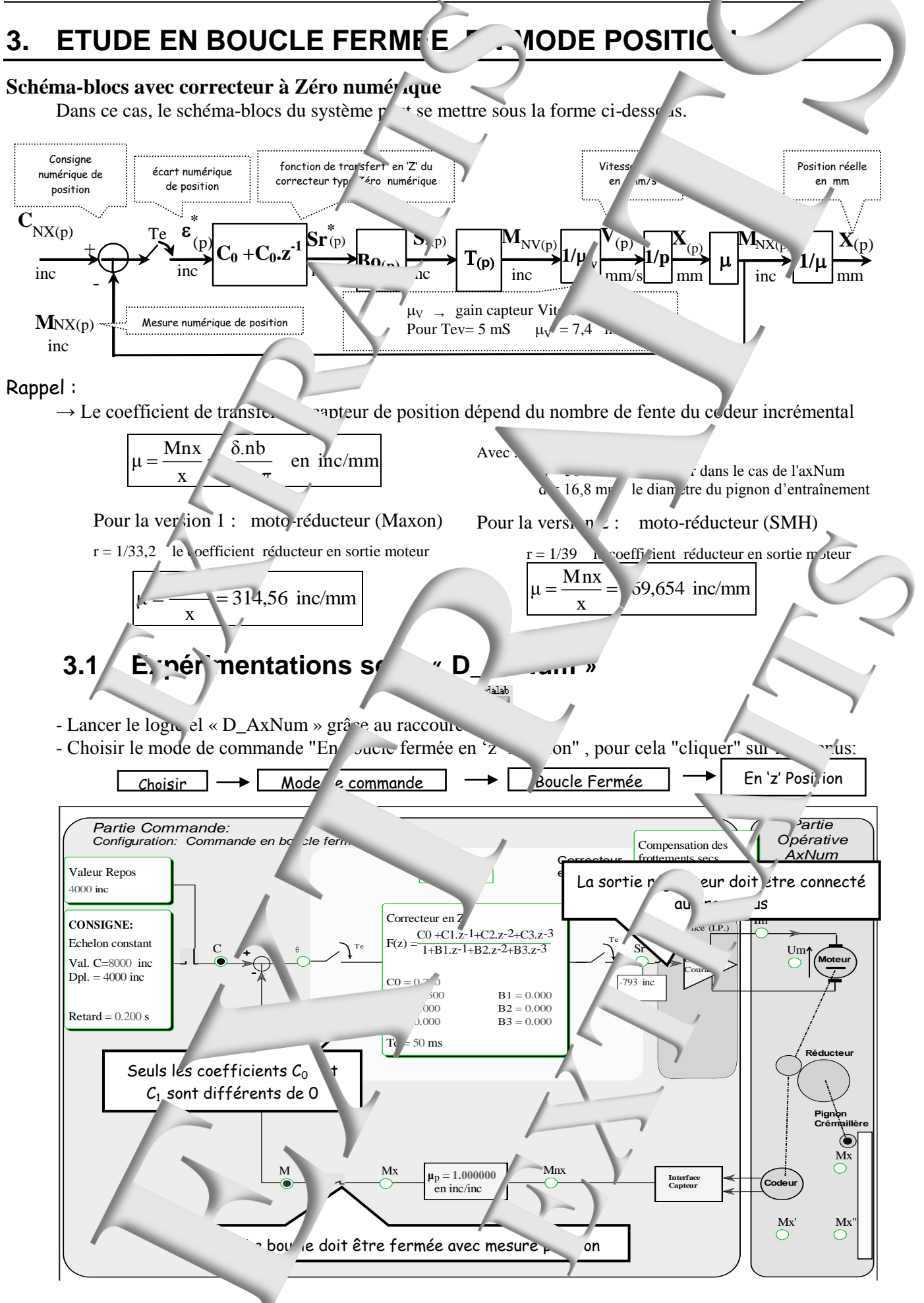

#### **Réponse à un échelon constant**

- Rechercher (par tâtonnement) la valeur des críticients C<sub>0</sub> (et C<sub>1</sub> = 0,8<sup>\*</sup>C<sub>0</sub>) quisent à une réponse ayant un dépassement de 15%. On adapter l'amplitude de l'échelon pour que la sortie du régulateur ne présente pas de saturation (On souhaite rester dans le domain proportionnel du régulateur). Vérifier les caractéristiques essentielles de la réponse (Position à l'infini ; allure de la réponse dépassement relatif; temps de répon $\cdot$ ).

- Faire des sauvegardes de la réponse par '**Fichier'** puis '**Enregistrer** sous la second xml ...' *Remarque :* 

*L'exportation dans un fichier au format different un affichage deffective par «Dusil» et donc dus et donc different dus et donc different dus et donc different dus et donc different dus et donc different dus different dus une comparaison aisée avec le résultat de su julation mais aussi qvec le résultat de synthès rapide.* - Déduire de la réponse obtenue la coefficient d'amortissement et la pulsation propre, en supposant que le système ainsi corrigé est du deuxième ordre dominant.

### <span id="page-22-0"></span>**3.2 Simulatic par «Scilab-Xcos» ; Synthe comparaison in the comparaison of the comparaison in the comparaison in the comparaison in the comparaison in the comparaison in the comparaison in the comparaison in the comparais** par «D\_S<sup>cil</sup>»

 $\Box$  $\Sigma\!$ 

<span id="page-22-1"></span>*a* Réponse à un eu nonstant

- Construire le sch  $\epsilon$ ma-blocs  $\alpha_{\epsilon}$  simulation.

- Procéder ensuite comme pour les simulations/comparai
- Il faudra changer la configuration du système cible :
- Lancer la s'mulation par Simulation' puis 'Démarrer' ou en 'c<sup>'</sup> quant sur le bouton
- Sans fermer la fenêtre où sont tracées les courbes de réponse, la cer l'essai du processus réel en vue de synthèse et de la comparaison par : '**Outils'** puis '**D\_Scil correcteur'**
- car cette fois ci il y a synthèse (génération du source 'C') du bloc correcteur par le logiciel «D

!! I' faut préal. blement sélectionner le bloc corre

Une boîte de dialogue permet de déf<sup>1</sup> les différents informations nécessaires à « D\_Scil »

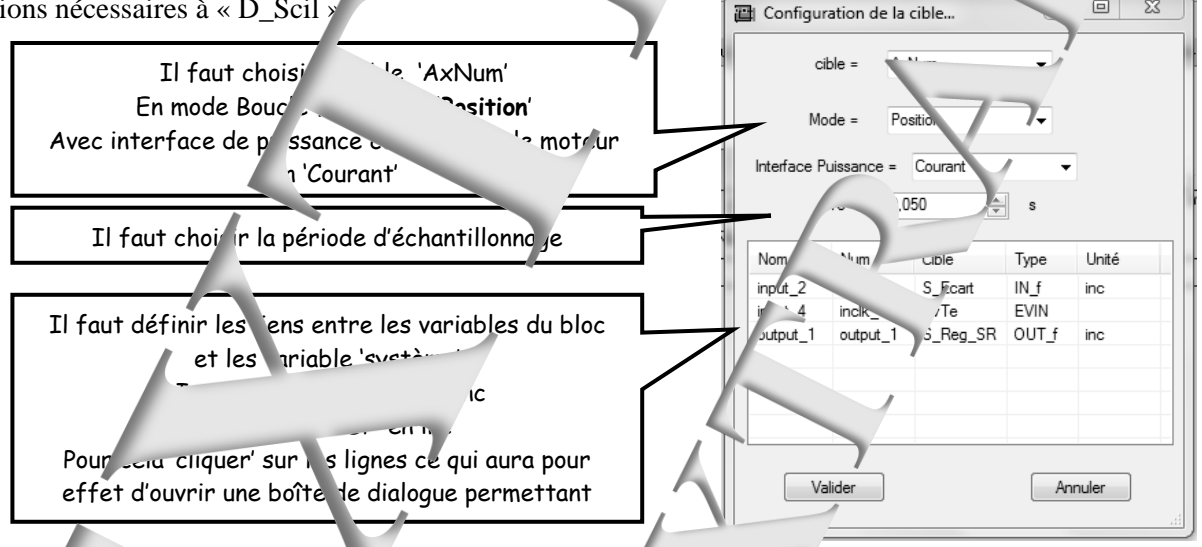

Une foi l'écran «**D\_Scil**» ouvert il faut commander l'enchaînement d'actions (Génération du source 'c', Comp<sup>'</sup> ation, L<sup>ink</sup>age chargement …) par '**Générer**' puis '**Construire**'.

- S'il nas affichage d'erreur, valider les différentes étapes jusqu'à se retrouver dans «D\_AxNum». e comme pour les essais précédents.
- Montre marais n entre la réponse réelle et le résultat de simulation est satisfaisante.

<span id="page-23-1"></span><span id="page-23-0"></span>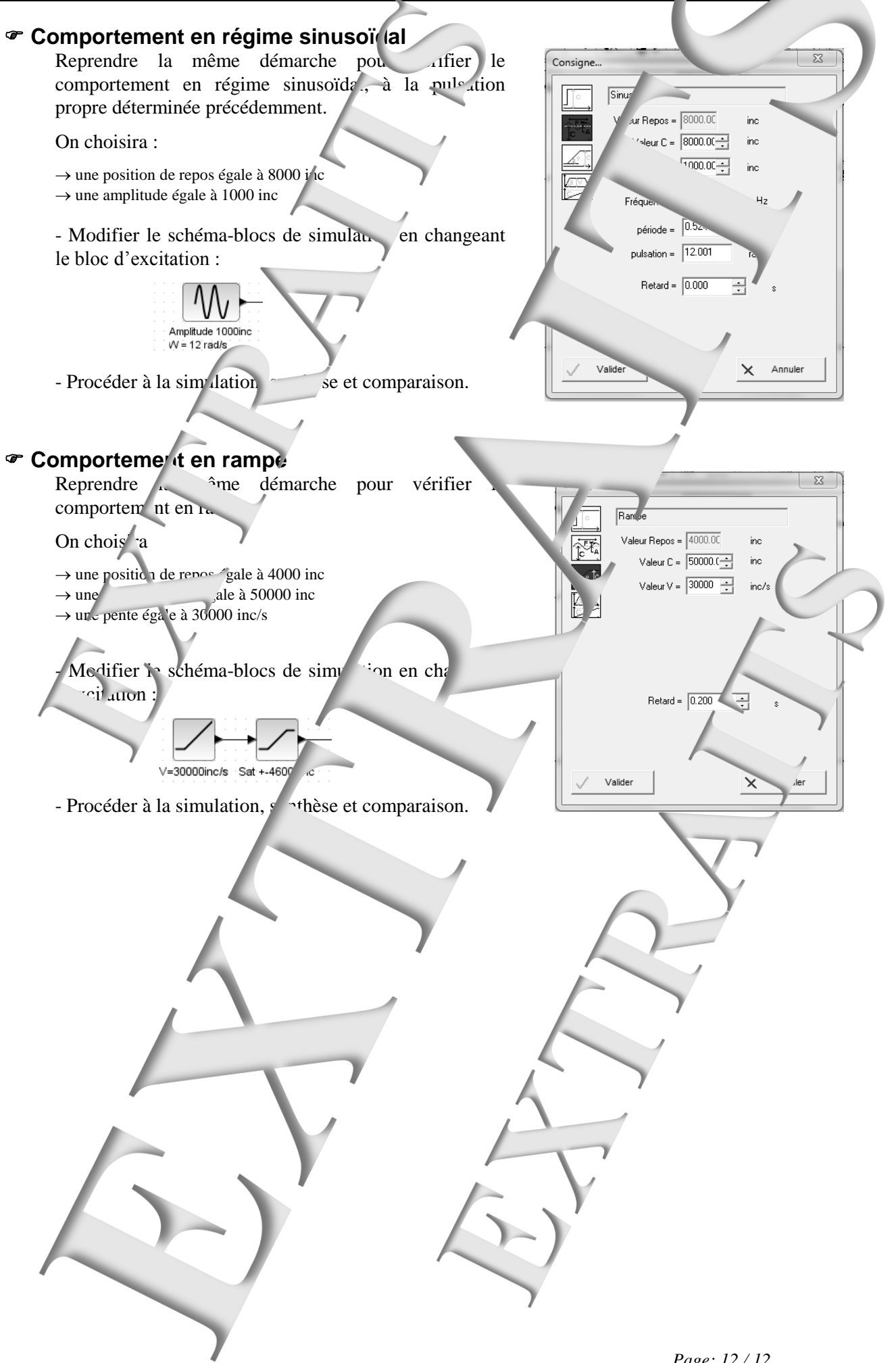

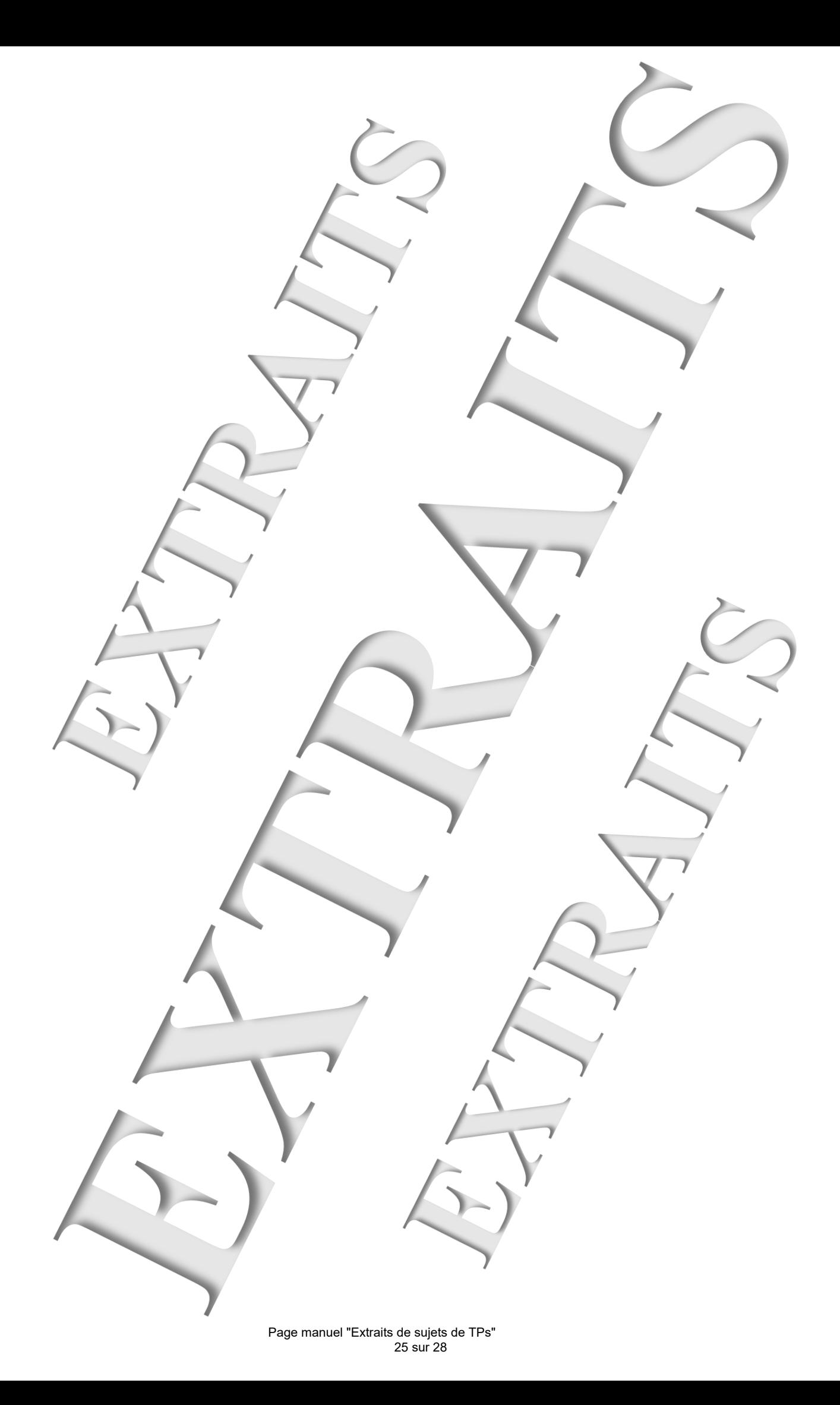

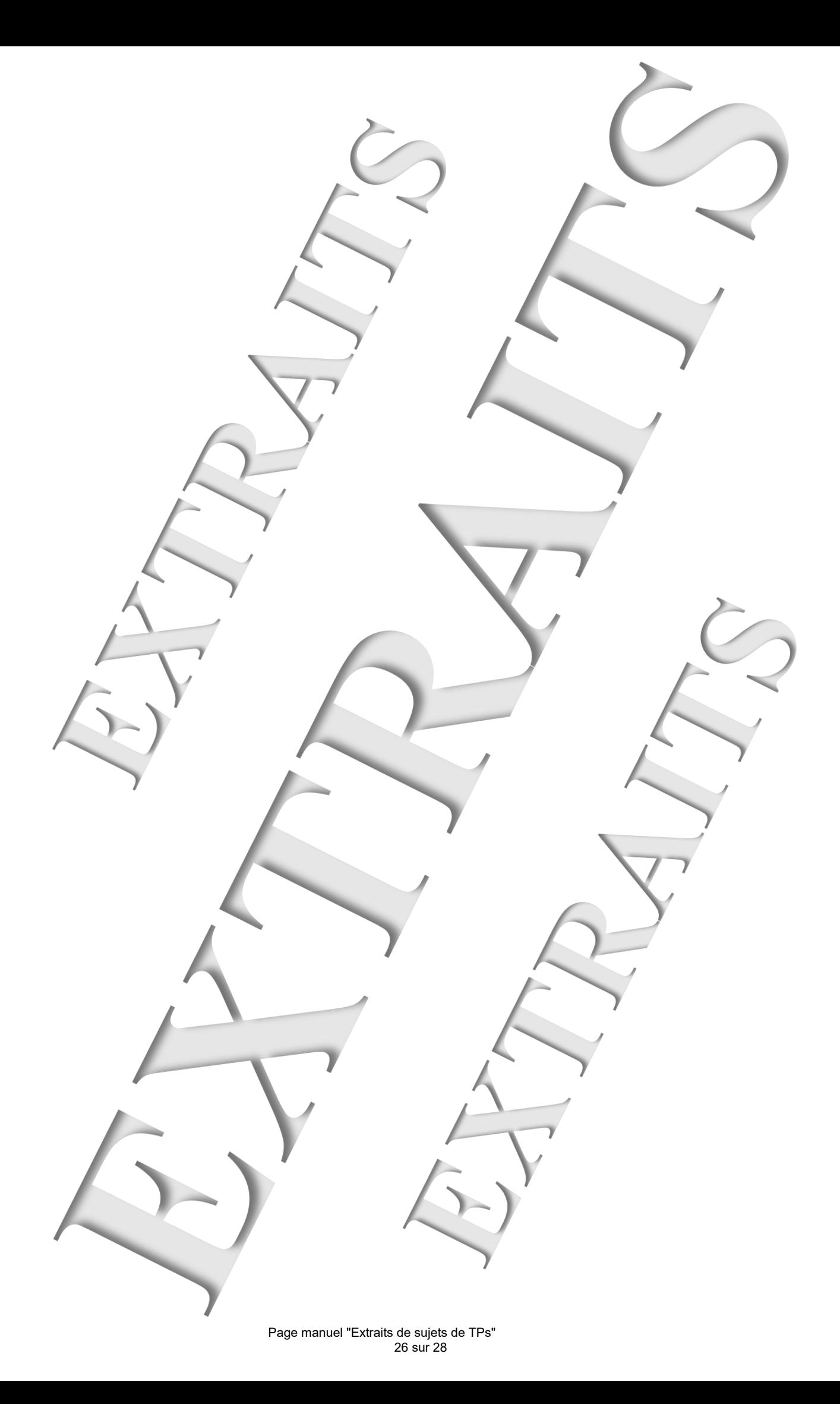

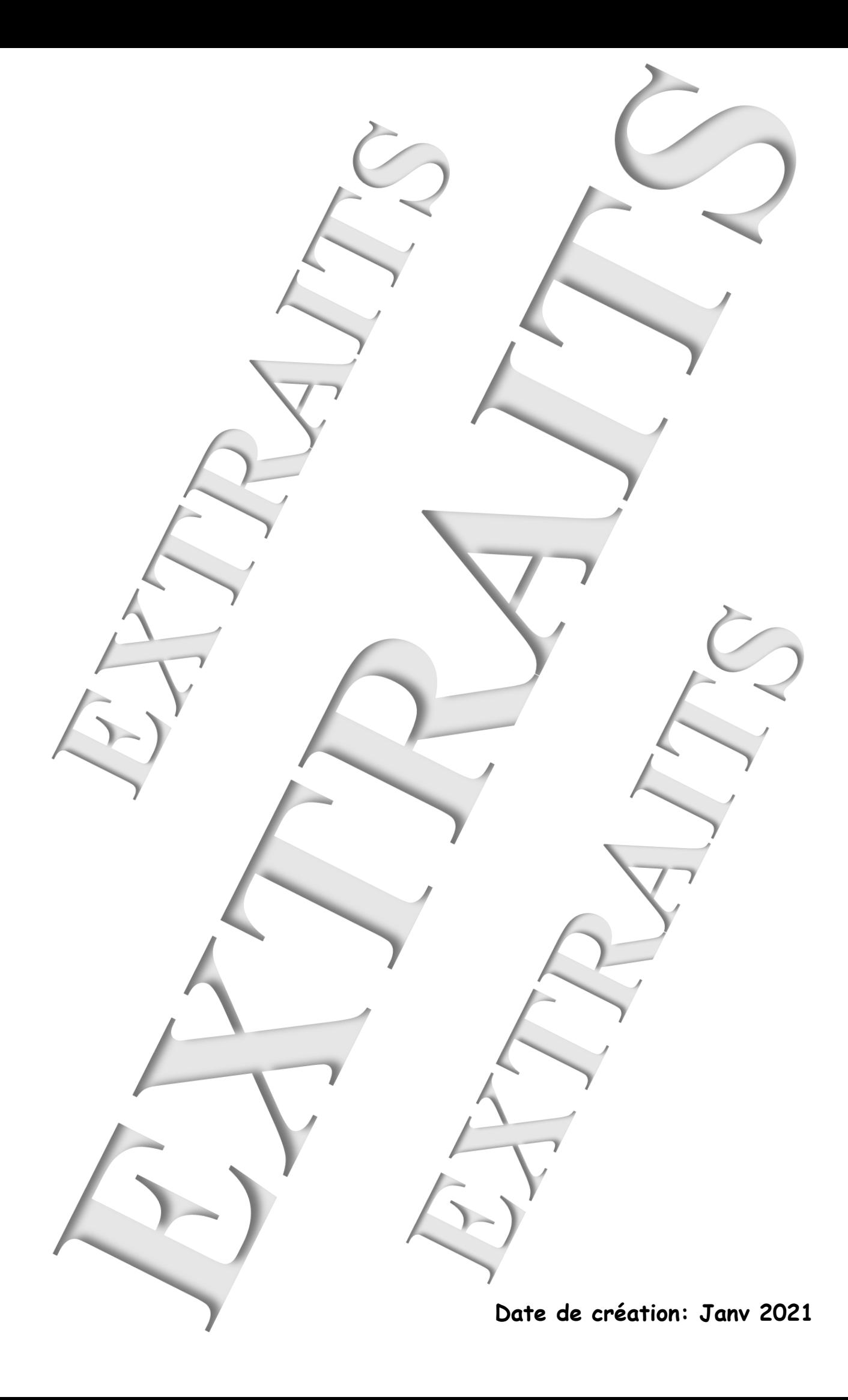

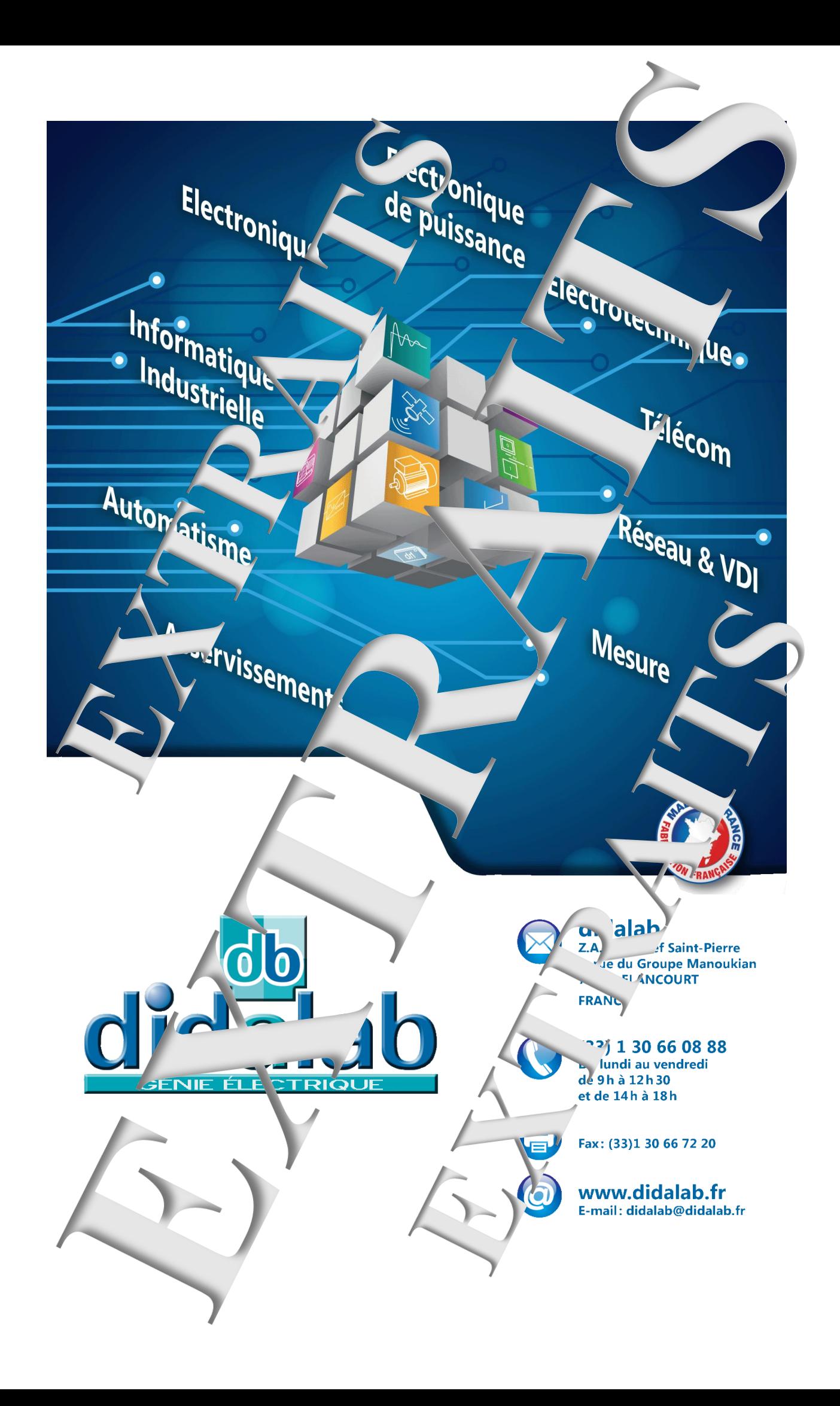